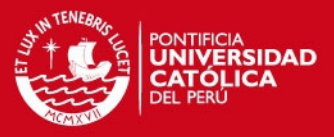

# **PONTIFICIA UNIVERSIDAD CATÓLICA DEL PERÚ**

# **FACULTAD DE CIENCIAS E INGENIERÍA**

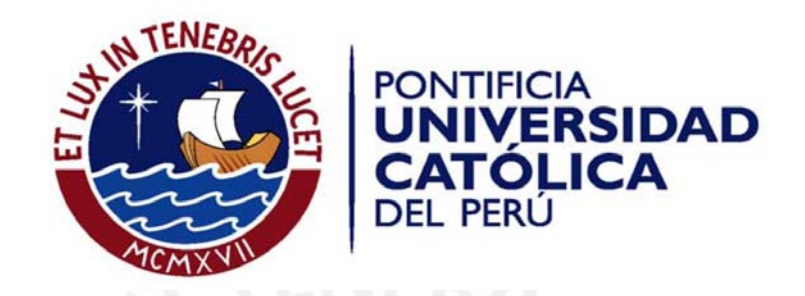

# **CONTROL AUTOMÁTICO DE ADQUISICIÓN DE IMÁGENES EN UN MICROSCOPIO ÓPTICO BINOCULAR. HARDWARE DEL PROTOTIPO**

Tesis para optar el Título de Ingeniero Electrónico, que presenta el bachiller:

**Luis Angel Ruiz Navarro**

Asesores: Ing. Willy Carrera Soria, PhD. Benjamín Castañeda Aphan.

**Agosto - 2011**

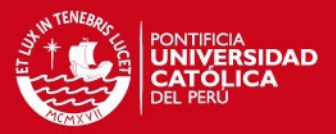

#### **RESUMEN**

El análisis de muestras de TBC con el uso de la baciloscopía requiere de largos periodos de tiempo en la medida que se desee obtener un diagnóstico más certero sobre la lectura de la muestra. Pese a que este análisis es llevado a cabo por personal calificado, los largos periodos lo convierten en un método tedioso debido a las posturas estáticas prolongadas que generan estrés en el operario, además de un esfuerzo visual prolongado mientras se examina la muestra.

El presente proyecto de tesis tiene como objetivo principal reducir el tiempo dedicado al análisis de muestras tomando como referencia el trabajo realizado en el laboratorio de microbiología del Hospital Dos de Mayo, en la ciudad de Lima, en donde se documentó un tiempo de análisis que fluctúa entre 20 minutos y 2 horas (para 300 campos observados) dependiendo de la pericia del operario y de la dificultad para hallar bacilos en la muestra.

Se propone una solución mediante el diseño e implementación de un sistema automatizado para la adquisición de imágenes en el microscopio usado en el laboratorio en mención. La presente tesis desarrolla el hardware necesario para la automatización del microscopio, desde el acondicionamiento de la planta para la implementación de motores que permitan su operación, hasta el diseño de una interfaz de comunicación que permita la recepción de comandos y el acondicionamiento de la señal de control para el accionamiento de los motores, haciendo el uso del puerto serial de una PC.

Realizada la implementación se verificó la operatividad del hardware diseñado obteniéndose tiempos de análisis alrededor de 13.25 minutos para 300 campos analizados, menor al tiempo realizado por un técnico de laboratorio para la misma cantidad de campos. Con el sistema implementado como lazo abierto, ya que no cuenta con una lectura del giro del motor, se obtuvieron errores en el posicionamiento de la muestra que equivalen a la distancia entre 2 campos en la muestra. Pese a este error obtenido, el sistema podría ser implementado para el análisis de baciloscopía ya que este no requiere de mucha precisión en el posicionamiento.

## **TESIS PUCP**

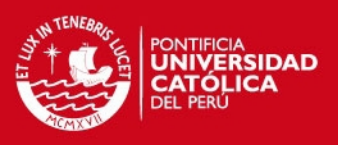

## **INTRODUCCIÓN**

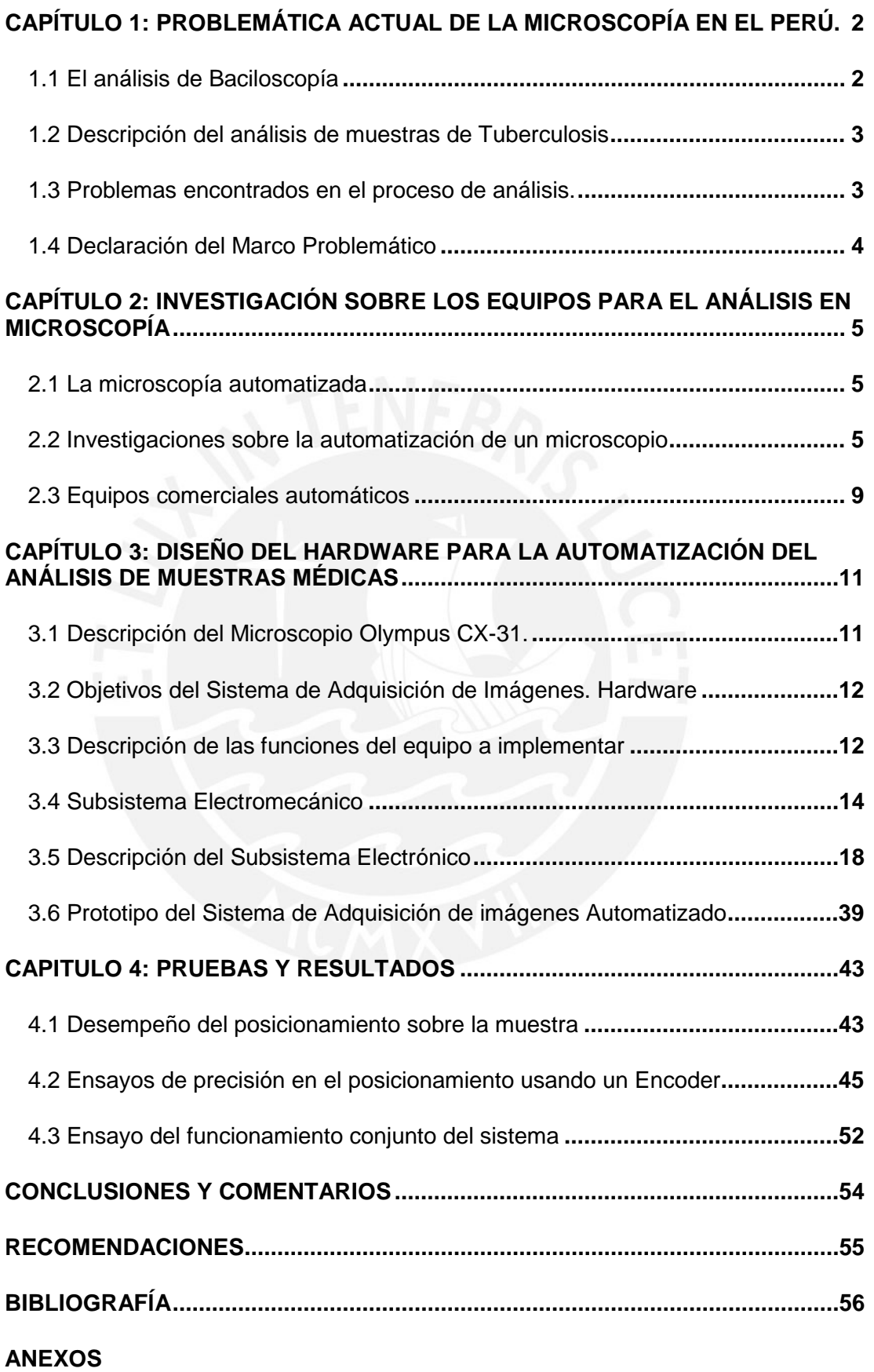

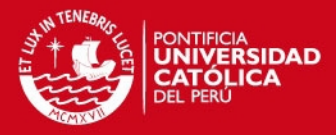

## **INTRODUCCIÓN**

El proceso de análisis en laboratorio de las diferentes muestras médicas obtenidas de los pacientes, se vale principalmente de la microscopía, y es de gran importancia en el proceso para el diagnóstico de enfermedades; debiendo ser llevado a cabo por personal altamente especializado en la técnica y calificado en el empleo de las herramientas tecnológicas, con el fin de asegurar la fiabilidad del mismo.

En la actualidad el uso de la microscopía en los laboratorios de las unidades hospitalarias de nuestro país ve limitado su potencial en la capacidad de pacientes que pueden ser atendidos y en la velocidad de la misma, debido a la elevada cantidad de muestras que son derivadas a los mismos para su análisis, generando el retraso del diagnóstico por el tiempo requerido por muestra; y a esto se suma el elevado costo de equipos más modernos, mejor equipados y con distintas funciones que otorga el soporte electrónico y software de su diseño.

El presente documento busca establecer los tópicos necesarios para, en un primer paso, el diseño de un soporte de hardware que permita manipular los componentes mecánicos de un microscopio óptico binocular, con la finalidad de dotarlo de la capacidad de ser automatizado para la adquisición de imágenes de las muestras que se dispongan en el mismo, mejorando así las condiciones de uso y los servicios prestados por los mismos.

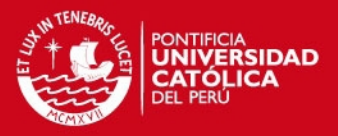

## **CAPÍTULO 1**

## **PROBLEMÁTICA ACTUAL DE LA MICROSCOPÍA EN EL PERÚ**

Este primer capítulo pretende describir el escenario sobre el cual se desarrolla el presente trabajo. Se realizará una vista panorámica sobre el problema de la tuberculosis en nuestro medio y en particular como es que los médicos y técnicos en el Hospital Dos de Mayo afrontan esta situación desde su labor como profesionales de la salud.

#### **1.1 El análisis de Baciloscopía**

El proceso de análisis de las muestras se lleva a cabo mediante la aplicación de métodos y técnicas que siguen un procedimiento establecido. En el caso de este desarrollo se observó la importancia que ésta tenía para la identificación de los bacilos de Koch en el diagnóstico de la Tuberculosis.

Entre los métodos de diagnósticos existentes se tienen: [15]

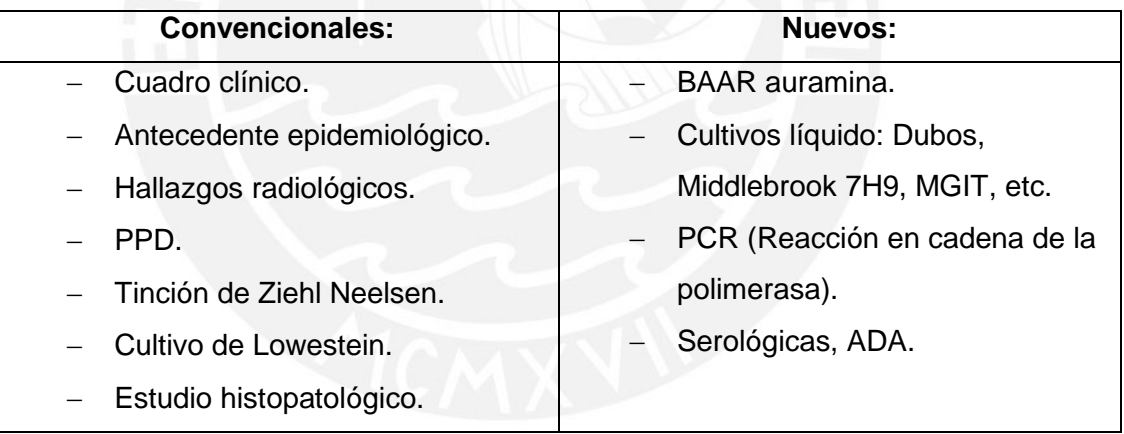

En el caso del laboratorio de microbiología del Hospital Dos de Mayo, la técnica empleada es el de la Tinción de Ziehl Neelsen (Z-N) que se basa en el principio de ácido-alcohol resistencia, permitiendo la coloración de los BAAR *(Bacilos Ácido-Alcohol Resistentes)* los cuales se tiñen al reaccionar con los químicos utilizados en este método. [14]

La técnica de tinción Z-N, está clasificada como un método de la baciloscopía directa de BAAR, para el análisis de muestras de esputo. La importancia de este tipo de análisis radica en su efectividad para detectar la mayoría de casos de tuberculosis infecciosa, además de dar un diagnóstico económico, rápido y simple.

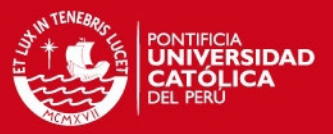

#### **1.2 Descripción del análisis de muestras de Tuberculosis**

Según recomiendan en un programa para capacitación de laboratorios, la Organización Mundial de la Salud (OMS), Unión Internacional Contra la Tuberculosis y Enfermedades Respiratorias (UICTER), Association of Public Health Laboratories (APHL) y otras organizaciones mundiales, se deben seguir los siguientes pasos: [14]

- − Preparación del extendido, frotándose con alcohol o pasándose rápidamente sobre una llama.
- − Identificación de cada portaobjetos a utilizar, con un lápiz de grafito.
- − Cubrir con la muestra una sección oval de aproximadamente 2cm de largo.
- − Dejar secar al aire libre de 15 a 30min.
- − Flamear el portaobjetos para que se adhiera la muestra.
- − Ejecutar el procedimiento de Tinción Z-N.
- − Colocar las muestras en el microscopio (se recomienda binocular) y debe de estar equipado con un objetivo de aceite de inmersión de 100X y una platina mecánica.
- − Colocar una gota del aceite de inmersión sobre la muestra y acercar el objetivo de 100X hasta que haga contacto con el aceite.
- − Hacer uso del tornillo micrométrico mientras se analiza la muestra.
- − Evaluar NO MENOS de 100 campos microscópicos, ya que puede derivar en un reporte falso negativo.
- Retirar y desechar la muestra.

#### **1.3 Problemas encontrados en el proceso de análisis.**

**Múltiples peticiones de análisis. Pacientes en espera por resultados:** El número de pacientes que requieren el servicio de análisis de muestras para obtener el diagnóstico médico final va en aumento, lo que deriva en el estancamiento de muestras por ser analizadas y el incremento del tiempo requerido para obtener los resultados. Finalmente, esto se traduce como una deficiencia en la gestión de la atención hospitalaria.

**Equipos de microscopia disponibles en laboratorio**: La mayoría del equipamiento médico en los laboratorios de las unidades hospitalarias estatales de nuestro país cuenta con equipos que ayudan a desempeñar su labor de forma medianamente rápida (~20 minutos), poco precisa e ineficaz, haciendo mal uso de

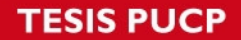

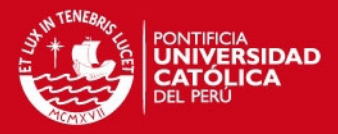

sus recursos humanos para la prestación de los servicios de salud; esto debido a que, dichos equipos tienen costos de adquisición bajos, en comparación a los modernos equipos especializados para dichas tareas.

**Precisión depende de la pericia:** La discriminación del correcto enfoque de la muestra y la celeridad con que se llega a la misma, dependen de la experiencia del operario, teniéndose tiempos de análisis más prolongados en la medida que no se cuente con la experiencia necesaria.

**Procedimiento de análisis recurrente y prolongado:** El tiempo de análisis se incrementa dependiendo del tipo de muestra a examinar y a medida que se desee obtener un diagnóstico más acertado de la misma, esto genera fatiga en el operario, sobre todo por el uso de la visión de forma prolongada y esforzada en los binoculares del microscopio. Lo que deriva en deterioro de la visión y stress.

#### **1.4 Declaración del Marco Problemático**

El análisis de muestras mediante la microscopía tiene gran importancia en nuestro medio y ha demostrado ser determinante en cuanto a la necesidad de determinar un diagnóstico a partir de la misma. En los laboratorios de las unidades hospitalarias de nuestro país, se cuenta con equipamiento médico que aporta a desempeñar esta labor, pero que debido a la gran demanda de análisis requeridos solo se abastecen para realizar la inspección de pocas muestras diarias. Esto repercute en la rapidez del diagnóstico ya que el tiempo de análisis por cada muestra suele variar entre 20 minutos y 2 horas, dependiendo mucho de la pericia del operador (técnico de laboratorito) y de la minuciosidad que requiera el análisis de una muestra en particular. Por ello, en dichos hospitales, la eficiencia con la que se gestiona el diagnóstico de las enfermedades en los pacientes muchas veces se ve menguada.

De la misma manera, la eficiencia del uso de los recursos humanos para llevar a cabo esta actividad se vea afectada, ya que el proceso de examinar la muestra mediante la observación de la misma en el microscopio, requiere de un sobreesfuerzo visual por parte del operario; lo cual genera fatiga y perjuicios en la salud del mismo, y como efecto secundario, la calidad del análisis de la muestra y el tiempo requerido para hacerlo. [13]

**SIS PUCP** 

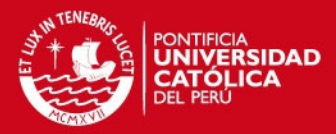

## **CAPÍTULO 2**

## **INVESTIGACIÓN SOBRE LOS EQUIPOS PARA EL ANÁLISIS EN MICROSCOPÍA**

El siguiente capítulo describirá de forma breve los equipos desarrollados en el área de microscopia, los cuales cumplen un papel importante en la investigación y desarrollo de nuevas tecnologías. Es por ello que los intentos por ampliar su campo de acción, agregar funciones y optimizar su operatividad son de gran importancia para los diversos estudios que se valen de esta valiosa herramienta.

#### **2.1 La microscopía automatizada**

En la actualidad, las técnicas de control modernas han hecho posible la implementación de novedosos algoritmos aplicados en diversas áreas de la industria; es así, que entre los avances más importantes en cuanto a microscopía es posible encontrar diversos equipos automatizados. Los logros en esta área han adquirido gran importancia en la investigación para la industria de la medicina, estudio y elaboración de nuevos materiales, microbiología, etc. ya que permiten incrementar la velocidad en el proceso de análisis de las mismas, reduciendo de esta forma el tiempo total para la determinación del diagnóstico.

#### **2.2 Investigaciones sobre la automatización de un microscopio**

A continuación se presentarán algunos de los trabajos realizados por grupos de investigación y desarrollo en prestigiosas universidades y centros de investigación a nivel mundial.

## **2.2.1 Sistema Automático para la Adquisición y Análisis de Imágenes de Micobacterias**

Trabajo desarrollado por la Universidad Nacional Autónoma de México en colaboración con el Instituto de Óptica (CSIC) y la Unidad de Medicina y Cirugía Experimental en donde se presentan el desarrollo de una herramienta elaborada en JAVA y un hardware modular con la finalidad de poder adaptarse a cualquier microscopio. El desarrollo se realiza sobre un microscopio de fluorescencia estándar, en los cuales la captura de las imágenes es un punto crítico en el análisis de la muestra debido a los bajos niveles de luminosidad con que se trabajan las muestras. [Ver Fig. 2.1]

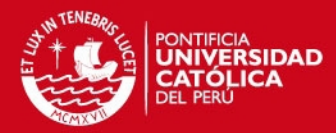

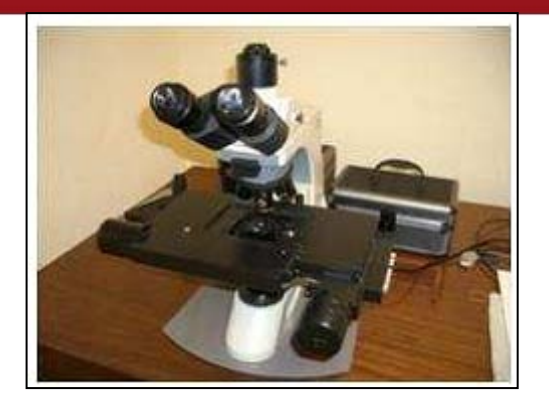

Fig. 2.1 Microscopio de fluorescencia MOTIC, modelo BA-400

Este tipo de microscopios aprovecha la fluorescencia emitida por la muestra como resultado de la radiación electromagnética absorbida luego del proceso de excitación. La excitación de la muestra se produce al etiquetar el objeto de estudio con una molécula denominada fluoróforo. Los fluoróforos se encargan de absorber la energía de una longitud de onda específica para luego irradiarla en una longitud de onda distinta, que dependerá del medio químico y de la misma muestra.

La rapidez del análisis es muy importante en la microscopia de fluorescencia debido a que la excitación de las moléculas, parte de la muestra a analizarse, con los fotones derivan en la degradación de la misma. Por ello, uno de los problemas es la velocidad con que se pierde la fluorescencia de la muestra, efecto *photobleaching*, lo cual dificulta la captura de la imagen; este efecto se puede minimizar usando fluoróforos más robustos y/o atenuando la iluminación sobre la muestra. Un segundo problema se encuentra en la obtención de un plano focal óptimo al momento de la captura, ya que existen organismos que se desplazan en la muestra a través de diferentes planos focales, dificultando la adquisición de la imagen.

La solución planteada por el equipo en la universidad de México fue divida en dos etapas. La primera etapa consiste en motorizar las partes móviles del microscopio, de tal manera que se pueda manipular el desplazamiento de la muestra en los tres ejes coordenados X, Y y Z, permitiendo que el desplazamiento en la platina sea más preciso. La segunda, supone reemplazar el control manual de los motores por un software que controle las partes ya motorizadas de forma remota.

Los motores de paso en la platina de este microscopio trabajan en forma independiente al desplazamiento en el eje Z y son controlados desde un ordenador usando el estándar RS232C para la comunicación serial. La captura de imágenes

## **SIS PUCP**

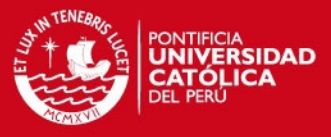

se realiza usando una cámara (3.3 Mega Píxeles) con conexión Firewire (IEEE 1394). Ver figura 2.2.

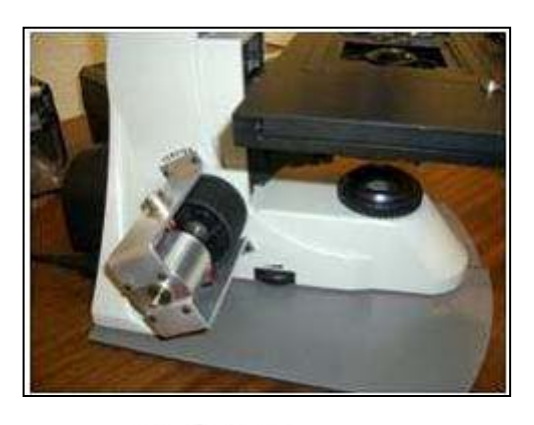

Fig. 2.2 Acoplo del motor en el microscopio utilizado por el trabajo realizado en la universidad de México, para la manipulación del movimiento en el eje Z.

Finalmente, la aplicación de una herramienta en código (etapa de software) ha sido desarrollada en JAVA y es capaz de controlar el movimiento de los motores, la adquisición de imágenes y el flujo de video de la cámara. Este software se vale principalmente de la implementación de *plugins,* los cuales son componentes estructurados que sirven de extensión al código del programa principal y que están designados para ejecutar una tarea específica. Ver figura 2.3.

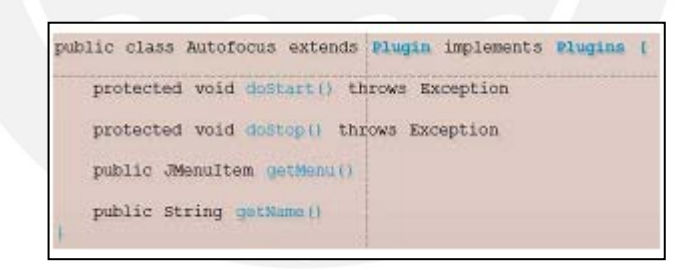

Fig. 2.3 Estructura de ejemplo para generar un *plugin.*

## **2.2.2 Sistema de Adquisición Automática de Imágenes para microscopio Óptico**

Trabajo elaborado por el departamento de Ingeniería & Desarrollo de la Universidad Industrial de Santander, Colombia. El desarrollo presenta el estudio sobre las funciones para la estimación del grado relativo del enfoque en una imagen, incluido la implementación de un algoritmo de búsqueda y el sistema de movimiento de la platina en las direcciones X, Y y Z. Obtuvieron la total automatización del proceso de adquisición de imágenes en las muestras observadas. Consideraron como

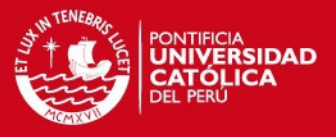

pasos importantes: el algoritmo de búsqueda de foco y el sistema que permita el control del movimiento de la platina en las dimensiones requeridas.

El diseño concebido consta de un sistema mecánico con base en poleas reductoras de velocidad que acoplan mediante bandas rígidas los tornillos que controlan el movimiento en la platina del microscopio con un conjunto de motores paso a paso, obteniéndose una resolución de movimiento útil para la aplicación. Ver Tabla 2.1.

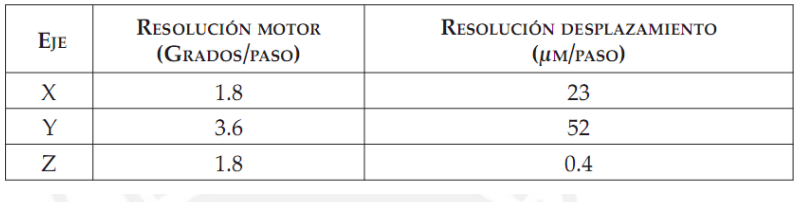

### Tabla 2.1 Resolución de los pasos

Para el control, elaboraron una interfaz electrónica que permita el control del los tres motores mediante el envió de instrucciones por el puerto paralelo. Se acopló una cámara Web USB de 640 x 480 píxeles, obteniéndose para un aumento de 3.5x un FOV (Field Of View) de 830um x 650um aproximadamente.

Las técnicas aplicadas para la obtención de la medida del enfoque se basaron en la información extraída de los píxeles de la imagen capturada, para lo cual existen algoritmos que operan la imagen con diversos métodos, como: medida del gradiente absoluto con umbral, suma de la magnitud diferencia, gradiente al cuadrado, contraste de la imagen, detección de bordes, histograma de imágenes, etc. Ver Tabla 2.2

Tabla 2.2. Algoritmos y sus técnicas, aplicados a la medición del grado de enfoque en el proyecto de la Universidad de Santander, Colombia.

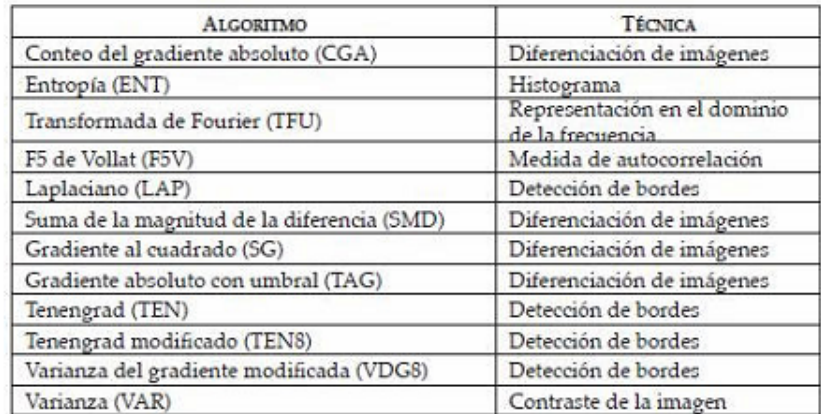

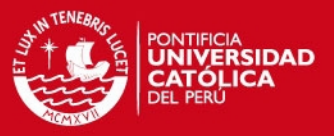

#### **2.3 Equipos comerciales automáticos**

La investigación y desarrollo de diversos sistemas de microscopía automatizada, ya sean in-situ o telemétricos, se enfocan en el diseño de equipos que exploten la electrónica necesaria para su optimización. Con el objetivo de lograr equipos con sistemas especializados para la adquisición de imágenes en microscopía, se han realizado trabajos que buscan desarrollar tanto las mejoras en los algoritmos de ubicación y enfoque, como en el control de los mecanismos y componentes de visualización y captura de las imágenes adquiridas a partir de las muestras.

#### **2.3.1 Olympus BX-61**

El BX61 es un microscopio de investigación completamente motorizado incorporado a la plataforma del estativo vertical tradicional. Todas las funciones principales del microscopio, como el enfoque, la iluminación, la selección de objetivos y la rotación de filtros pueden automatizarse por completo. Todas estas funciones pueden controlarse por computadora mediante un completo software de comandos. El BX61 es una plataforma ideal para sistemas automáticos de generación de imagen que requieren:

- Automatización de tareas repetitivas.
- Automatización de operaciones complejas y con plazos de tiempo.
- Utilización a distancia mediante redes o Internet.
- Secuencias temporizadas durante horas o días.

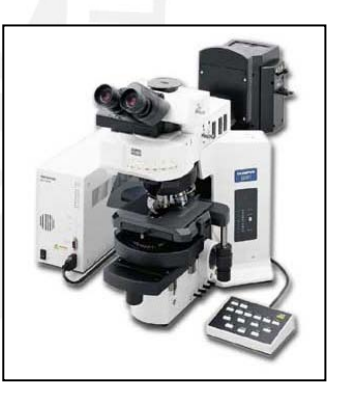

Fig. 2.4 Microscopio Olympus BX-61

#### Características y Beneficios

- − Control de enfoque interno motorizado. El control motorizado permite movimientos en incrementos de 0.01 micrones y es lo suficientemente preciso como para realizar las mediciones y los movimientos de eje z más exigentes.
- − Al tener un control externo, el estativo del microscopio queda libre de cables y fuentes de alimentación innecesarias.
- Al ser un sistema modular, se pueden incorporar accesorios

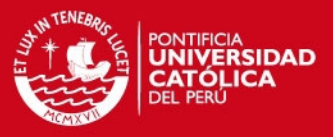

motorizados. Las funciones clave que pueden motorizarse son:

- o Portaobjetivos motorizado de 6 posiciones para objetivos estándar o campo oscuro.
- o Torre de filtros de fluorescencia y obturador de luz motorizados en iluminadores que aceptan 6 cubos de filtros de fluorescencia u 8 grupos de filtros de fluorescencia. Los equilibradores de excitación atenúan la luz de excitación para equilibrar la intensidad en las imágenes de mucho colores.
- o Condensador de luz transmitida motorizado con torre de 8 posiciones y polarizador para observaciones de DIC, contraste de fase, campo oscuro y luz polarizada.
- o Ruedas de filtro de 6 posiciones para el portalámparas, observaciones y montaje de luz transmitida. Se pueden controlar hasta tres ruedas simultáneamente.
- o Sensores de foco automático para superficies reflejadas (en base a láser) y muestras transmisibles (en base a contraste).

#### **2.3.2 Sistema de Microscopía CitoViva**

Específicamente diseñado para apoyar la investigación en nanotecnología y enfermedades infecciosas, este sistema emplea una tecnología óptica patentada basada en la iluminación de campo oscuro, mejorando el contraste y la SNR, permitiendo la visualización de una amplia gama de de nano-materiales sin necesidad de una preparación especial, así como células vivas y agentes patógenos. El sistema de fluorescencia permite reducir el empleo de software avanzados eliminando la necesidad de crear una mayor superposición de imágenes en computadora. Finalmente, el sistema permite a los investigadores obtener datos espectrales de las imágenes.

Características:

- − Iluminador de alta resolución: luz altamente colimada en ángulo oblicuo.
- − Cámara ambiental personalizada: favorece la alta resolución, así como los estudios a largo plazo de células vivas y muestras con cierto grado de fluorescencia.
- − Compatibilidad con la mayoría de microscopios verticales e invertidos.

**SIS PUCP** 

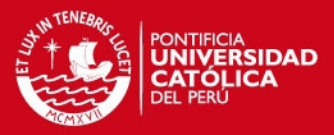

## **CAPÍTULO 3**

## **DISEÑO DEL HARDWARE PARA LA AUTOMATIZACIÓN DEL ANÁLISIS DE MUESTRAS MÉDICAS**

En el siguiente apartado se mostrará el diseño del hardware prototipo para la adquisición de las imágenes basado en el microscopio óptico OLYMPUS CX-31, el mismo que es utilizado en el laboratorio de microbiología del hospital Dos de Mayo, Lima. Además, se darán a conocer los detalles del diseño y construcción del prototipo a modo de comprender las ventajas y limitaciones del mismo.

#### **3.1 Descripción del Microscopio Olympus CX-31.**

Basándonos en las características de este equipo es que se realizó el diseño del hardware y las partes mecánicas para la automatización de la adquisición de imágenes. El modelo CX-31 de Olympus, es un microscopio óptico binocular de campo, con uso específico en prácticas de rutina y a nivel educacional. (Ver Figura 3.1)

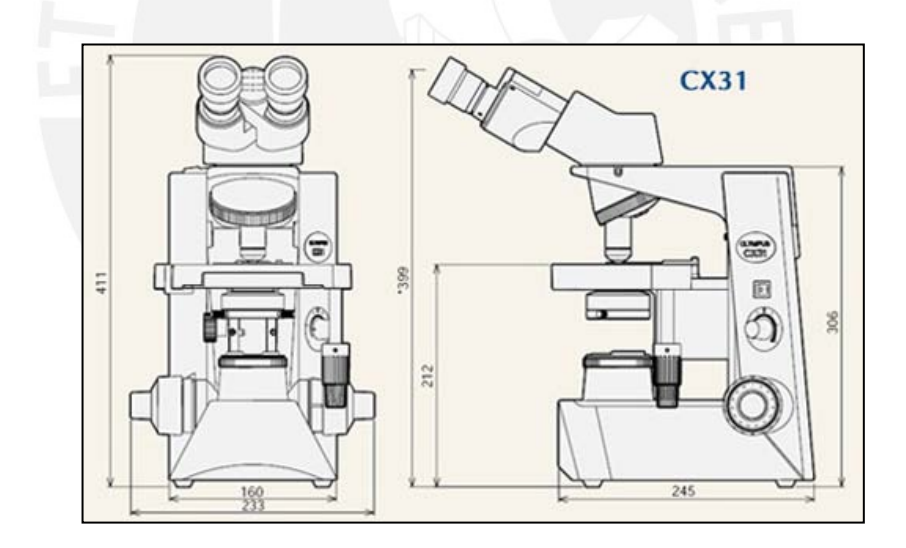

Fig. 3.1 Microscopio Olympus CX-31 – Dimensiones dadas en milímetros.

Debido a su revólver de objetivos con aumentos de 10X, 40X y 100X de los cuales el último es usado para muestras con inmersión en aceite, este equipo es usado para análisis en baciloscopía. En el caso de las muestras para diagnóstico de tuberculosis el objetivo usado es el de 100X debido a que así lo requieren las dimensiones de los bacilos de TBC a inspeccionar. [6]

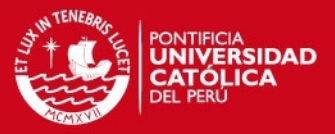

#### **3.2 Objetivos del Sistema de Adquisición de Imágenes. Hardware**

Ahora que ya se tiene conocimiento de la problemática afrontada y además se mostraron las características de la planta (microscopio) a trabajar y se conocen los requerimientos del hardware a diseñar, pasaremos a la definición de los objetivos y con ellos la propuesta de solución para alcanzarlos.

#### **3.2.1 Objetivo General**

Como objetivo principal se ha planteado diseñar e implementar un módulo para la adquisición de imágenes digitales de muestras dispuestas en un microscopio óptico binocular.

## **3.2.2 Objetivos Específicos**

Con la finalidad de alcanzar el objetivo propuesto, se han planteado los siguientes objetivos específicos:

1. Implementar la electrónica necesaria para el control de los motores desde la PC, que deberá permitir la ejecución del algoritmo de control (búsqueda y enfoque) del programa principal. Para ello se deberá de implementar:

- Interfaz de comunicación serial, para la recepción y envío de comandos PC/Módulo.
- − Controlador e interfaz de potencia para los motores actuadores y el mecanismo de sujeción de los mismos para la transmisión del movimiento a las partes mecánicas del microscopio respectivas.

2. Lograr un tiempo para el análisis de muestra menor al obtenido con el procedimiento manual realizado por el técnico de laboratorio, el mismo que fluctúa alrededor de los 20 minutos para 300 campos analizados.

3. Determinar el margen de error que se obtienen en las imágenes capturadas como producto del desempeño en el hardware.

#### **3.3 Descripción de las funciones del equipo a implementar**

El sistema a desarrollar tiene como objetivo principal ofrecer una solución alternativa al problema presentado en el proceso de análisis de muestras, que se debe a los periodos de tiempo prolongados requeridos para el mismo y a la vez que

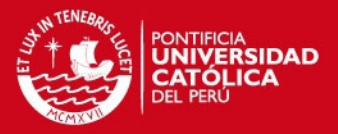

se busca reducir costos frente a los productos comerciales ya automatizados. El sistema de automatización contará con un módulo donde se ubicará todo el equipamiento electrónico, una estructura donde irán colocados los motores usados para el movimiento posicionamiento del objetivo sobre la muestra (Ejes X-Y), una estructura donde para el motor que mueve la perilla de enfoque (Eje Z) y una cámara digital con la estructura que permitirá acoplarla al microscopio para la adquisición de imágenes.

El equipo contará con un sistema electromecánico, el cual permitirá el acoplo de los motores actuadores a las perillas del microscopio. El sistema electromecánico deberá cumplir con la condición de acoplamiento no-invasivo, con una estructura que sea montable y desmontable sin tener que alterar el microscopio a usar y sin interrumpir la movilidad de la platina (sección del microscopio donde se coloca la muestra). La transferencia del giro de los motores hacia las perillas del microscopio se llevará a cabo mediante el uso de fajas dentadas y estas a su vez permitirán aplicar un movimiento más fino, debido a la relación que existe entre el diámetro del eje en los motores y el diámetro de las perillas, siendo estas últimas de mayor dimensión. El ajuste de la tensión en las fajas se realizará mediante el accionamiento de tornillos, ubicados a lado de los motores a modo de perillas, que permitirán alejar los ejes de giro entre sí.

Toda la estructura se implementará sobre una plataforma donde además se ubicará el microscopio, permitiendo obtener los mismos niveles de referencia entre ambos elementos. Esto con la finalidad de tener un acoplo adecuado ya que se normaliza el nivel de referencia respecto de la superficie de trabajo.

El controlador de los motores deberá contar con una interfaz de comunicación serial que permita la recepción de las señales de control enviadas desde el algoritmo de búsqueda y enfoque ejecutado en una PC. Tanto el algoritmo de búsqueda o exploración de la muestra, como el algoritmo que se encarga de determinar la medida del enfoque en las imágenes adquiridas, son desarrollados por los tesistas Onego Adrian Aquino Camarena y Joel Alanya Beltrán respectivamente, resultan partes importantes de este proyecto y conforman el algoritmo de control principal para la automatización de la adquisición de imágenes.

El hardware permite tener el control sobre el movimiento de la muestra en las tres dimensiones espaciales (ejes coordenados X-Y-Z), para lo cual el controlador recibe una serie de comandos de forma serial desde la PC a través de una interfaz

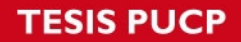

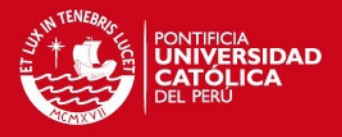

de usuario elaborada por la etapa de software del proyecto. En la Figura 3.2 se muestra el diagrama de bloques del sistema y la división en los siguientes subsistemas: Electromecánico, Electrónico, Sensor, PC y Fuente DC. El Bloque PC y Sensor representan los algoritmos de búsqueda/enfoque y la cámara digital respectivamente, que son tema de este trabajo.

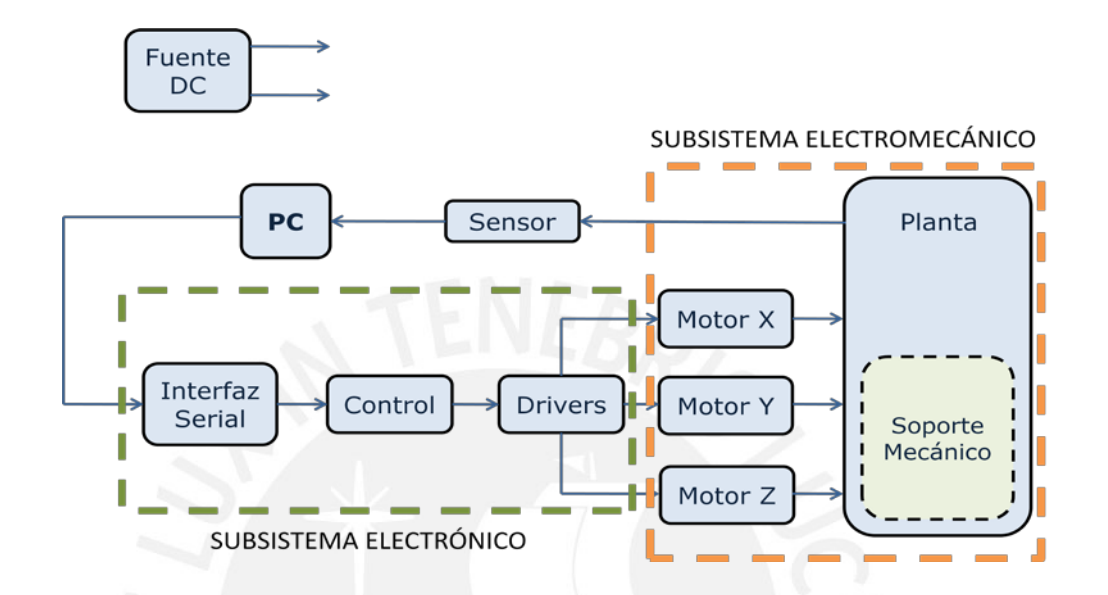

Fig. 3.2 Diagrama General del Sistema de automatización propuesto. Sección encerrada en verde, subsistema electrónico. Sección encerrada en naranja, subsistema electromecánico. Fuente DC, Control y Sensor.

#### **3.4 Subsistema Electromecánico**

El subsistema electromecánico acondicionará la planta para su automatización. El acondicionamiento proveerá al microscopio de las estructuras que sirvan de soporte mecánico a los motores (elementos finales del sistema de control) y a la cámara digital (elemento sensor de captura de imagen). A continuación serán revisados los requerimientos del subsistema mecánico, para lo cual será dividido en dos partes: el acoplamiento de la cámara y el acoplamiento de motores.

#### **3.4.1 Acoplamiento de la cámara al microscopio**

#### **Requerimientos**

El microscopio a emplear es un microscopio binocular y el acoplo de la cámara se deberá realizar sobre uno de los oculares del mismo, debiendo tener en consideración las características físicas de la cámara utilizada para esta aplicación a modo de asegurar su sujeción y evitar su movimiento respecto del ocular.

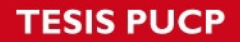

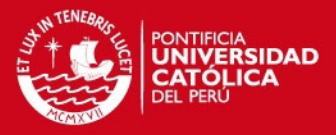

La cámara utilizada en la aplicación es una cámara web de la marca HALION, modelo M304, ver la Figura 3.3, a la cual se le desacopló el sistema integrado de ajuste para pantallas, para solo ser utilizada la estructura tubular.

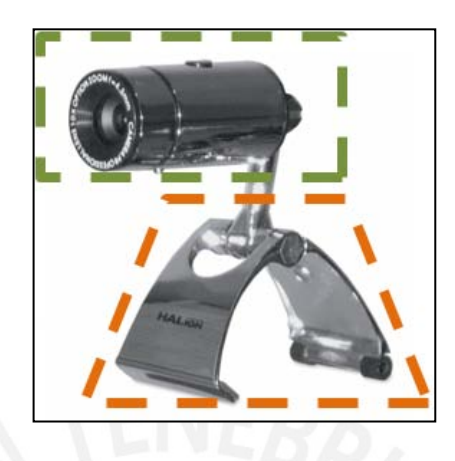

Fig. 3.3 Cámara web, HALION M304. Arriba: carcasa del sensor y circuitos. Abajo: Mecanismo de ajuste para pantallas.

Las características de esta cámara permitieron la obtención de imágenes con una nitidez aceptable para el análisis del enfoque de la muestra mientras esta opera en modo video durante el barrido de captura de imágenes sobre la muestra.

### **3.4.2 Acoplamiento de los motores al microscopio**

Como ya se mencionó, la platina del microscopio se desplaza en las dimensiones X, Y y Z. Debido a la disposición de las perillas que controlan el movimiento de la platina, se optó por dividir la estructura en dos partes: acoplo de motores para el posicionamiento de la muestra (Plano XY) y una segunda, más pequeña, para el motor que realice el ajuste del enfoque (Eje Z), Estos serán descritos a continuación:

### **A) Requerimientos**

### **Sobre el acoplamiento de los motores X e Y**

Se observó que para el desplazamiento sobre el plano de la muestra, se tiene:

− La palanca o asa para el control del desplazamiento en el plano X-Y de la muestra (superficie de la muestra) se encuentran ubicada al lado frontal derecho del microscopio, y pende de la platina del mismo.

## **ESIS PUCP**

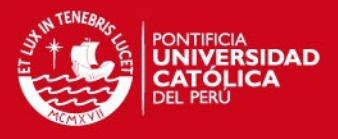

− Ambas perillas para el desplazamiento en las dimensiones X e Y, se encuentran dispuestas en serie y de forma axial sobre la palanca de control en estas direcciones y poseen empuñaduras ergonómicas para incrementar el agarre y facilitar su operación. Ver Figura 3.4.

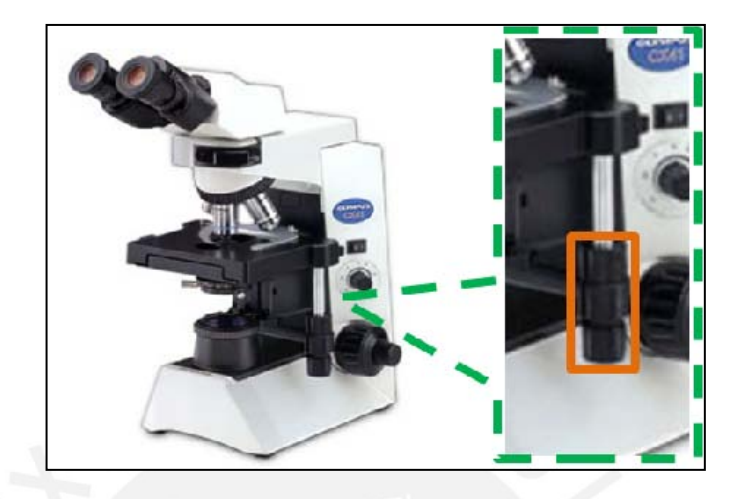

Fig. 3.4 Perillas X e Y ubicadas en la palanca de control que pende de la platina.

- − El accionamiento de la perilla para el movimiento en el eje X genera un desplazamiento en dicho sentido sobre la muestra, el cual se debe al recorrido realizado por la porta-muestra sobre la platina del microscopio.
- − El accionamiento de la perilla para el movimiento en el eje Y genera un desplazamiento en dicho sentido sobre la muestra, pero a diferencia del movimiento en el eje X, esta se produce debido al recorrido realizado por la platina completa del microscopio. Ver Figura 3.5

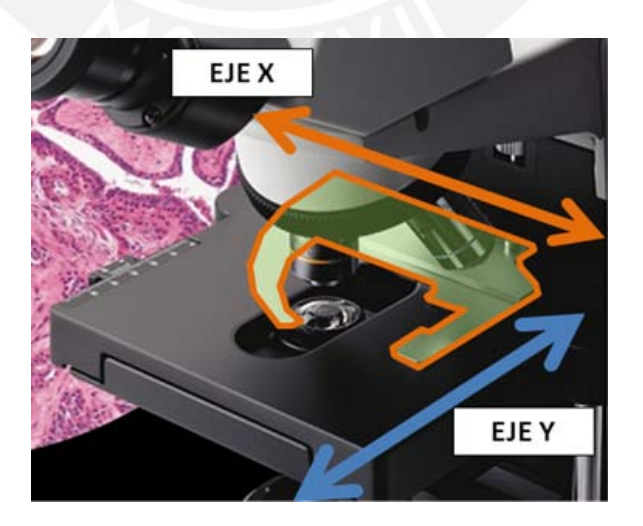

Fig. 3.5 Eje Y: Movimiento completo de la platina. Eje Y: Movimiento de la portamuestra.

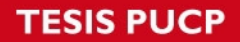

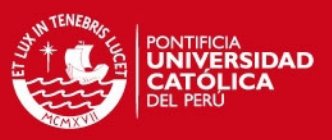

#### **Sobre el acoplamiento del motor Z**

El microscopio cuenta con dos pares de perillas para el control del movimiento en el eje Z, dispuestas a ambos lados del equipo en la parte inferior trasera del mismo. Cada una de los pares cuenta con una perilla para realizar un ajuste largo o macrométrico y una segunda para un ajuste fino o micrométrico. El movimiento vertical se transmite a toda la platina y este es imperceptible a simple vista cuando se utiliza el ajuste micrométrico.

La platina cuenta con un tope superior por dial pre-enfocado simplificado, el cual se ajusta dependiendo del objetivo óptico empleado para evitar dañar la muestra o el lente del mismo. Finalmente, en la perilla o tornillo macrométrico existe la opción de poder regular la tensión de giro.

#### **B) Alternativas**

Materiales como: madera, acrílico, planchas de acero y aluminio, los se encuentran disponibles en el mercado local para realizar los acoples entre los motores y el microscopio.

#### **C) Criterios de Selección**

Se realizaron pruebas con planchas de madera de 5 milímetros de espesor, que no resultaron resistente por lo que se descartó esta opción. El acero y el acrílico se descartaron debido a que resultaban muy difíciles de trabajar (mecanizar), el primero por su alta dureza y el segundo por su fragilidad (planchas de acrílico de 3mm.). Se optó finalmente por el aluminio ya que se contaba con las herramientas para cortar, doblar y perforarlo; además de ser resistente y liviano.

### **D) Estructura mecánica de acoplo**

Dadas las características del equipo descritas líneas arriba, se diseñó una estructura mecánica que permitiera albergar a los motores para el movimiento en XY y Z por separado.

La estructura que sirve de soporte a los motores X e Y se monta sobre un riel de libre deslizamiento ubicada de forma paralela al eje Y de la muestra en la platina. El riel, sobre el cual se monta la estructura, cumple la función de mantener a los motores ubicados siempre en la misma posición relativa a la platina, ya que ésta

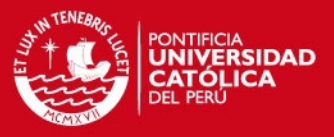

última se desplaza al momento de girarse la perilla de control para el posicionamiento en el eje Y. (Ver la Figura 3.24.)

La importancia de mantener a los motores X e Y en la misma posición respecto de la platina, es debido a que la tensión en las fajas que transmitirán el giro de los motores hacia las perillas deberá mantenerse constante; evitándose que se produzca deslizamiento o sobrecarga al motor, por el defecto o exceso de tensión. Además del riel que permite el movimiento en el mismo sentido que lo hace la platina en el eje Y, se adicionó un brazo que se extiende desde la estructura en el riel hasta la platina del microscopio para aferrarse y usarlo de guía.

#### **3.5 Descripción del Subsistema Electrónico**

Ésta etapa del sistema cumple la función de interfaz entre el software y el microscopio. La interfaz serial permite la comunicación entre la PC y la interfaz del actuador, acondicionando los niveles de voltaje de +/- 12V (a la salida de la PC) en niveles TTL para que puedan ser utilizados por el controlador. En controlador permite realizar la selección de los motores y la generación de la trama digital para ejecutar el desplazamiento en el sentido y velocidad requeridos. El driver de los motores permite manipular los niveles de corriente y voltaje requeridos por los elementos de control final, actuadores. El bloque sensor, está formado por una cámara digital, las cuales cuentan con dispositivos sensibilidad alta capaces de realizar altas frecuencias de muestreo como los dispositivos de cargas acopladas o CCD por sus siglas en inglés (Charge-couple device). [1]

#### **3.5.1 Bloque de Motores**

El bloque de motores se encarga de producir el movimiento de la muestra a través de los tres ejes coordenados (X-Y-Z). Ver Figura 3.6.

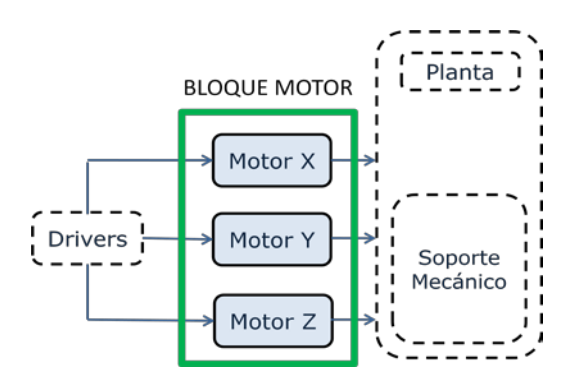

Fig. 3.6 Bloque de Actuadores. Motores X-Y-Z.

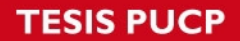

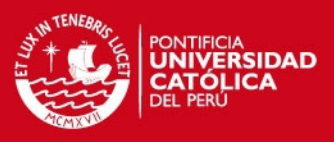

### **Requerimientos**

Ofrecer precisión y control para la navegación sobre la muestra en ambos sentidos de las tres direcciones, así mismo debe permitir que la muestra se mantenga estable mientras se capturan las imágenes y se evalúa el enfoque.

- − El movimiento en el plano de la muestra (plano XY) debe ser capaz de realizar desplazamientos pequeños, en el rango de 2 a 5 grados sexagesimales en la perilla de control XY, a modo de cubrir con el total de campos sobre la muestra.
- − La platina debe permanecer estática mientras el algoritmo principal en el ordenador realiza la captura y el análisis de la imagen sobre la muestra, lo cual implica necesariamente que las perillas encargadas de la dinámica de este movimiento deban quedar momentáneamente en su misma posición. Esta condición resulta primordial en la medida que se requiera obtener un barrido completo sobre la muestra, además de evitar ruido en las imágenes adquiridas debido a que la muestra se encontrase en movimiento.
- − El movimiento de la platina debe poder ser libre en ambos sentidos, tanto en el eje X como en el eje Y.

Nota: Debido a que la resistencia ofrecida por las perillas del microscopio es muy pequeña, no fue posible realizar las mediciones para conocer la potencia mínima que deba desarrollar el motor para proveer el torque, ya que no se contó con los instrumentos disponibles para éste ensayo.

#### **Alternativas**

Debido a que el motor debe de ser capaz de realizar giros completos en ambos sentidos, el uso de servo-motores se descartó para esta aplicación y por tal motivo no se consideró en el análisis de alternativas.

### **Motor CC (Corriente Continua)**

- − Ofrecen la ventaja de poder girar en ambos sentidos cuando se conmuta la polaridad de la alimentación en sus borneras.
- − Acoplados con el *encoder* y driver adecuados, ofrecen una resolución de giro bastante buena. Pero a pesar de ello, en su funcionamiento, una vez des-energizados el eje de giro queda libre conectado a la carga. [3]

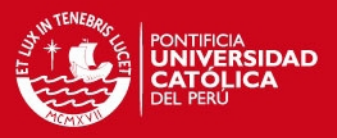

#### **Motor de Pasos**

- Son dispositivos electro-mecánicos que permiten realizar el giro de su eje mediante la excitación secuencial de sus borneras y obedecen a la necesidad de transformar los pulsos eléctricos digitales en un movimiento mecánico discreto.
- − Ampliamente utilizado en aplicaciones donde la precisión es un requerimiento importante.
- − Poseen la característica de permanecer estáticos en una misma posición mientras sus pares bobinados se encuentren energizados. [3]

#### **Criterios de Selección**

Ambos tipos de motores pueden girar en ambos sentidos y están disponibles en el mercado local con costos muy similares que oscilan entre S/. 12.00 y S/.25.00 para los de menores dimensiones, siendo de más elevado costo los motores de pasos. Así mismo, pueden realizar movimientos discretos, aunque en el caso de los motores CC es necesario de un hardware adicional que permita conocer el ángulo de giro realizado, lo que en el caso de los motores de paso no se da.

En el presente estudio se optó por emplear los motores de pasos debido a las ventajas que estos ofrecían respecto de los demás. En primer lugar, la necesidad de muestrear todos los campos en una muestra (300 campos máximo, en total) requiere del recorrido de pequeñas distancias entre campo y campo, resultando posible la aplicación de desplazamientos discretos a los largo de la muestra para cubrir el total de campos necesarios. Así también, en el caso del enfoque de la imagen, estos motores permitirán realizar pequeños giros para su ajuste. Finalmente, su característica de permanecer enclavado en una misma posición al energizarse sus pares bobinados, le permitirá al sistema ofrecer mayor precisión y confiabilidad al sistema; ya que mientras no se solicite el movimiento de alguno de los motores, estos permanecerán inmóviles en la misma posición previa reduciendo el error en la captura de imágenes por la pérdida del enfoque y/o facilitando el seguimiento del análisis campo a campo sobre la muestra.

#### **Motor de pasos Bipolar**

En la aplicación se hará uso de los motores de paso bipolares, ya que son los más sencillos de controlar y en el mercado local se hallaron disponibles sin mucha

## **SIS PUCP**

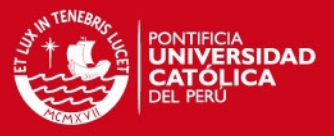

dificultad para resoluciones desde 1.8º hasta 7.5º por paso, pudiéndose obtener entre 200 y 48 pasos por giro completo (360º) del eje.

A continuación explicaremos brevemente su principio de funcionamiento, en este caso se utilizaron motores bipolares del tipo imán permanente en el rotor, en donde el rotor se posee polos norte y sur de forma alternada, y dependiente de la cantidad de polos exhibidos es la resolución que se puede alcanzar con dicho motor. Ver Figura 3.7.

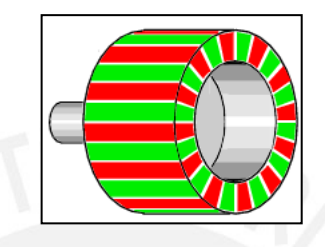

Fig. 3.7 Rotor de un PM (Permanent Magnet). Polos N-S intercalados.

El principio de funcionamiento es sencillo. Tal y como se observa en la Figura 3.8, este motor de pasos cuenta con 4 hilos de control pertenecientes a los dos bobinados descritos en la figura. El rotor ha sido representado como un imán permanente (únicamente dos polos) para hacer didáctica la explicación.

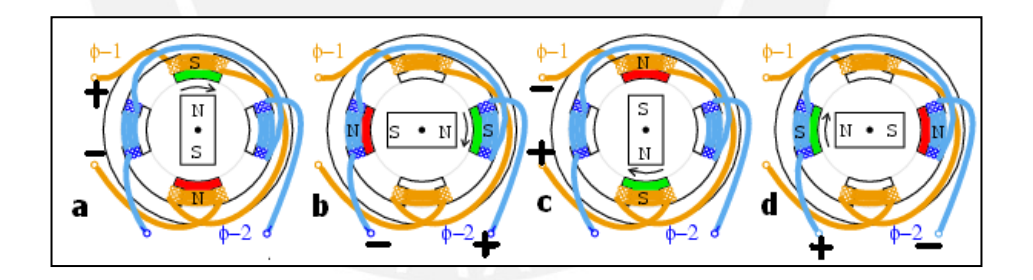

Fig. 3.8 Giros de 90º para la secuencia de pasos Wave Drive.

En la primera etapa se energiza el primer par bobinado con la polaridad tal y como se observa en la Figura 3.8 y 3.9. En ese instante es cuando el eje del motor se halla en su posición inicial para empezar a dar los pasos. En la segunda etapa se energiza el segundo par bobinado lográndose dar un paso de 90º en este ejemplo. Para continuar el movimiento ya solo es necesario regresar al primer par bobinado y energizarlo pero esta vez de forma inversa y lo mismo con el segundo par bobinado, por ello el nombre de motores bipolares, ya que se invierte la polaridad en sus bobinados para llevar a cabo el paso. En este caso se dan cuatro pasos por

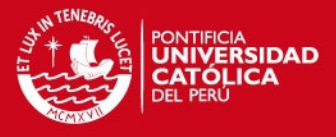

vuelta, pero es debido a que el rotor del motor ejemplo cuenta con solo dos polos; de aquí que el número de polos en el rotor afecte a la resolución de los pasos.

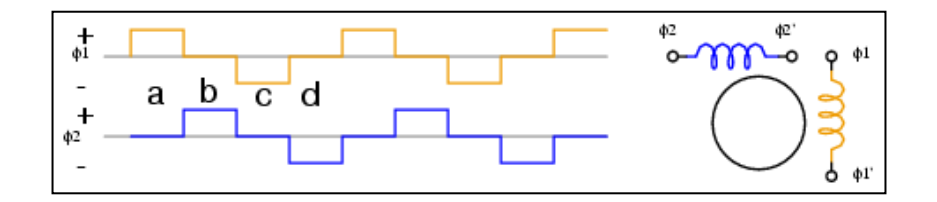

Fig. 3.9. Secuencia de pasos para ejemplo de 90º visto.

Tabla 3.1: Alternativas para los motores de paso bipolares.

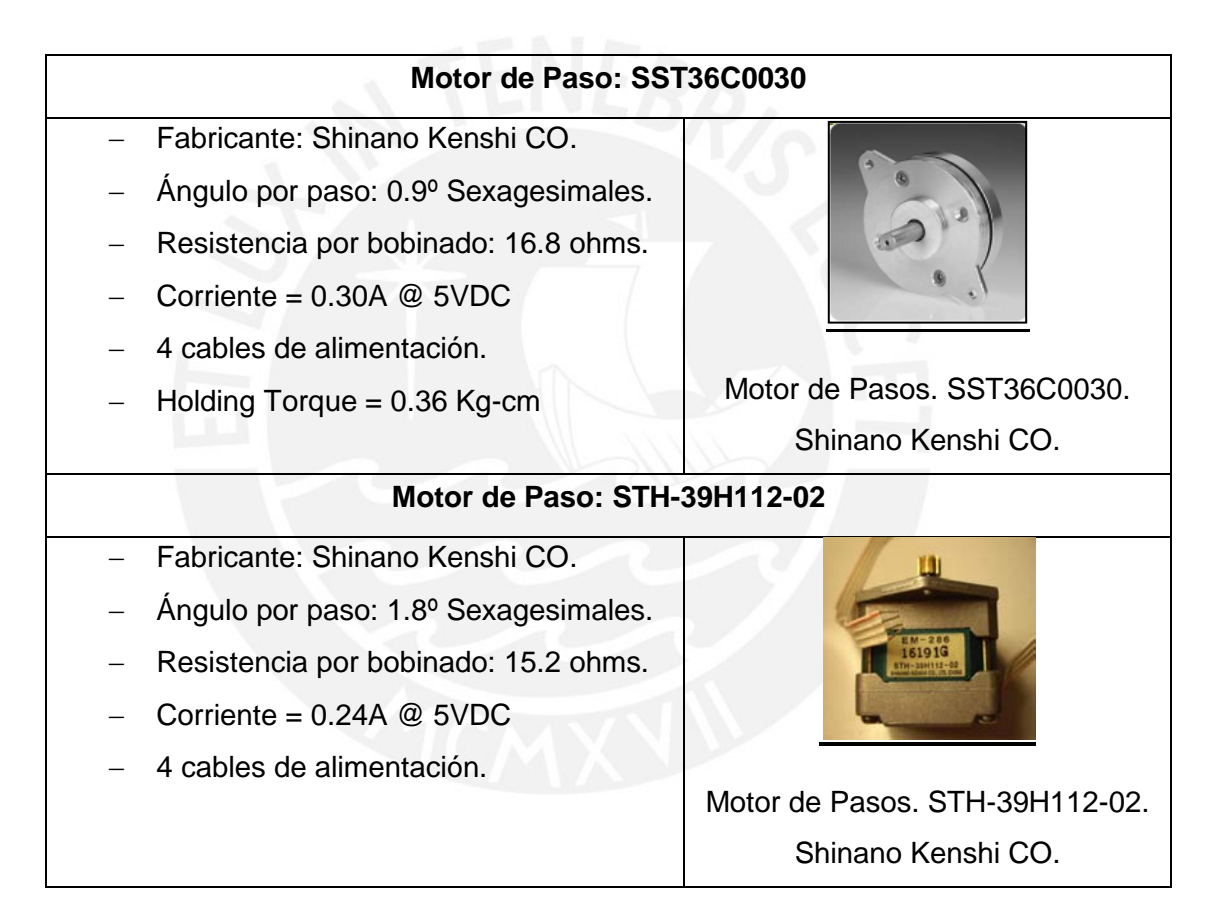

Elaboración: Propia

La gama de motores es variada, pero de las opciones vistas en la Tabla 3.1, las cuales son los de menor consumo de potencia se optó por el modelo SST36C003 ya que cuenta con un ángulo de paso menor, lo cual resultaría útil para esta aplicación. Por otro lado, los ensayos se realizaron con el motor modelo STH-39H112 debido al tiempo y la disponibilidad en el mercado local para esta opción.

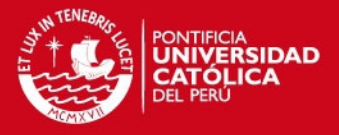

Las características de la corriente consumida mostrada en la Tabla 3.1 se realizo ensayando el motor, ya que tampoco se contaba con la hoja de datos del mismo.

#### **3.5.2 Bloque de Driver o Interfaz del motor actuador**

La función de este bloque es la de operar los motores desde la etapa del controlador, salvando los problemas por la corriente consumida por los actuadores.

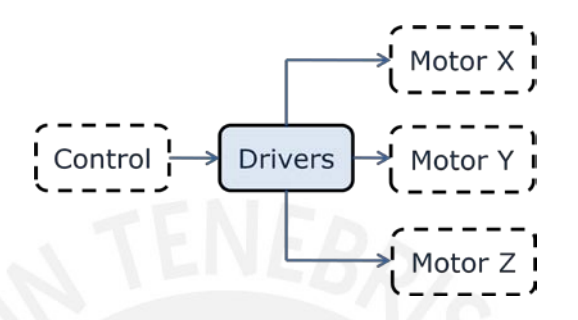

Fig. 3.10 Bloque de la Interfaz para los motores.

## **Requerimientos**

Cada motor tiene un consumo aproximado de 2.35 Watts, con una corriente de 470mA @ 5VDC. Por lo tanto el driver debe de poder soportar un flujo de corriente, de 1.5veces más en caso de presentarse un sobre-pico. La señal de entrada es TTL con un rango de voltaje entre 0 – 5VDC y se debe de evitar el flujo de corriente de los motores hacia la etapa de control, es decir, debe de haber aislamiento eléctrico entre control y potencia.

#### **Alternativas**

Tabla 3.2: Alternativas para los driver del motor.

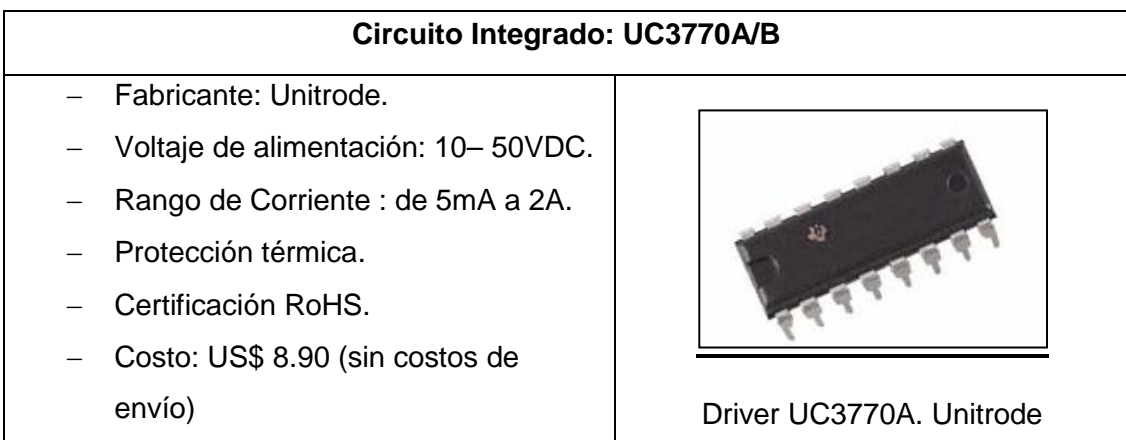

## **ESIS PUCP**

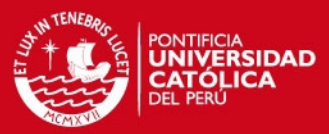

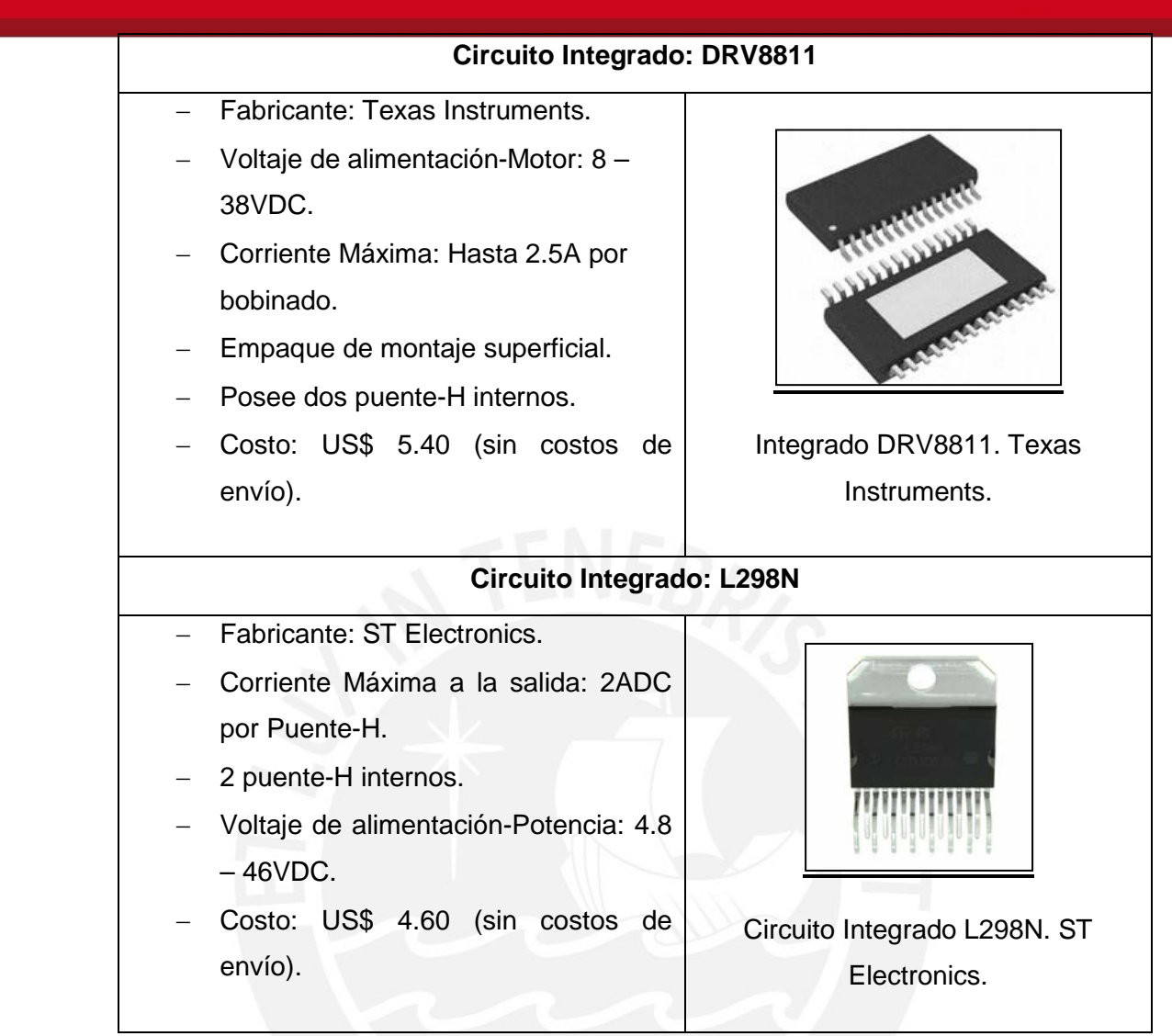

Elaboración: Propia

## **Criterio de selección**

Los tres componentes evaluados en la Tabla 3.2 cumplen con las características requeridas. Se descartaron las dos primeras opciones debido a una discriminación por costos, además el circuito integrado L298 está disponible en el mercado local, evitándose así la necesidad de importarlo.

A continuación se muestra el esquema interno del circuito integrado en cuestión, obtenido de su hoja de datos, en donde se puede apreciar los dos puente-H internos y las fuentes de alimentación usadas para la parte lógica y la alimentación de los motores.

**ESIS PUCP** 

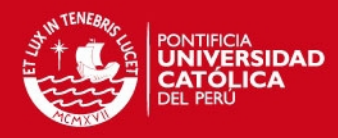

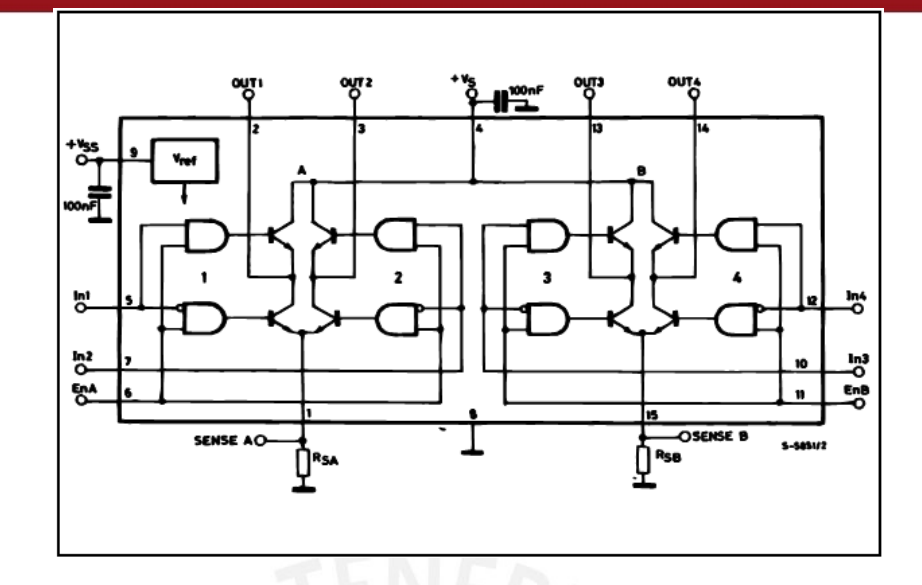

Fig. 3.11 Diagrama de bloques del L298. ST Electronics.

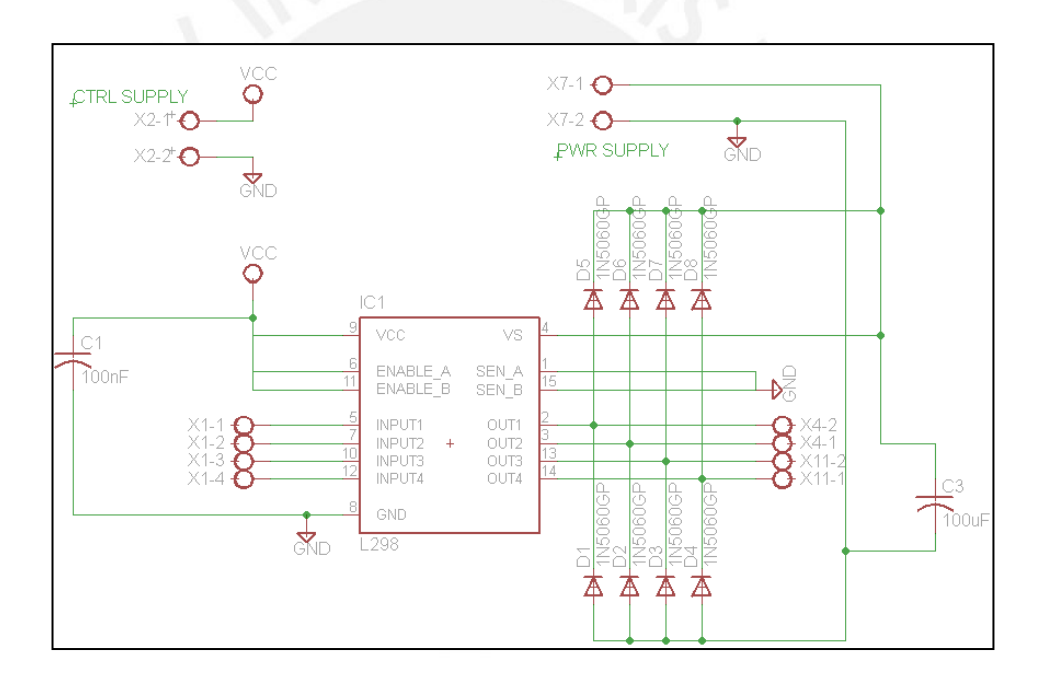

Fig. 3.12 Diagrama esquemático del circuito integrado L298.

Cada uno de los tres motores usados para el movimiento en los ejes coordenados de la muestra (X-Y-Z) usa el mismo esquema de diseño. Éste circuito integrado cuenta con una circuitería interna en la parte lógica que admite como '0' lógico, voltajes de hasta 1.5V. Permite el uso de cargas inductivas y señales de entradas con los niveles de voltaje del estándar TTL con alta inmunidad al ruido.

Los diodos [D1 al D8], son diodos rápidos FR201 que soporta hasta 50VDC en reversa, y son implementados para limitar el voltaje de salida en el motor producido por posibles picos de voltajes, en este caso se produce una tensión de 1.3V para el

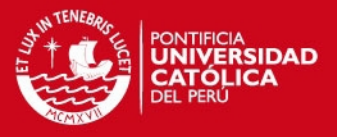

máximo de corriente directa, 2Amp. Finalmente la corriente en los pines de control del L298 no supera los 100uA. Ver Figura 3.12.

## **3.5.3 Bloque de Control**

Se enlaza con la interfaz serial para comunicarse con la PC y envía la señal de control hacia los actuadores. Ver Figura 3.13.

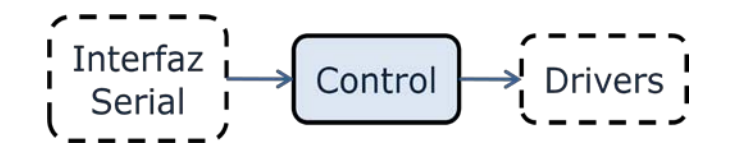

Fig. 3.13 Diagrama de bloque del controlador.

## **Requerimientos**

- − Capacidad de enlazar comunicación serial para la recepción y envío de datos a una PC.
- − 12 pines para el control de los drivers. (4 pines por cada motor)
- − Capacidad de memoria Flash igual o mayor a 2.07KB para el programa.

#### **Alternativas**

De la gama de controladores disponibles se paso a comparar aquellos de los fabricantes Atmel y MICROCHIP que fueron los que tuvieron mayor uso comercial.

Tabla 3.3: Alternativas para el controlador.

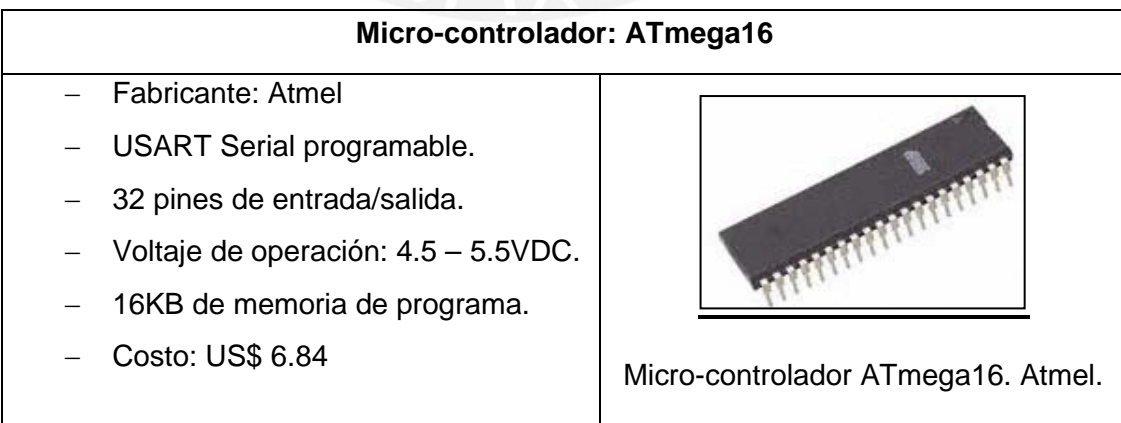

## **ESIS PUCP**

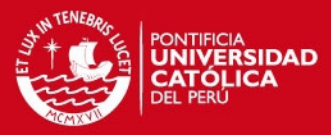

### **Micro-controlador: PIC18F1220**

- − Fabricante: Microchip.
- − UART/USART
- − 16 pines de entrada/salida.
- − Voltaje de operación: 4.2 5.5VDC.
- − 4KB de memoria de programa.
- − Costo: US\$ 3.72 (sin costos de envío) Micro-controlador PIC18F1220.

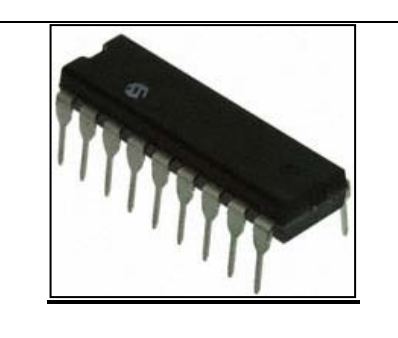

Microchip.

#### **Micro-controlador: ATmega8**

- − Fabricante: Atmel
- − USART Serial programable.
- − 23 pines de entrada/salida.
- − Voltaje de operación: 4.5 5.5VDC.
- − 8KB de memoria de programa
- − Costo: US\$ 3.66 (sin costos de envío)

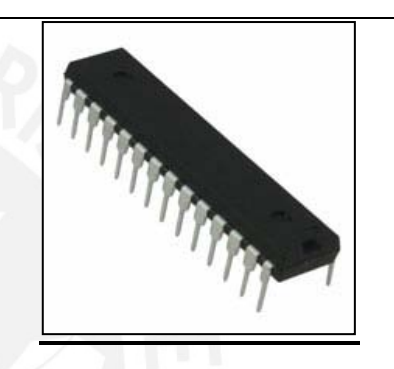

Micro-controlador ATmega8. Atmel.

Elaboración: Propia

#### **Criterios de Selección**

De lo visto en la Tabla 3.3, se decidió optar el micro-controlador ATmega8 debido a que el ATmega16 sobredimensionaba los requerimientos del sistema en cuanto a número de pines de entrada/salida y capacidad de memoria de programa. Finalmente entre el controlador del fabricante Microchip y el Atmega8, este último tiene un menor costo y mayores prestaciones en cuanto al número de pines (23 pines) y memoria de programa (8KB). Además, en la preparación académica se adquirió conocimientos sobre la programación de este dispositivo y en la universidad se cuenta con laboratorios equipados para las pruebas a realizar con este micro-controlador.

En la Figura 3.14 se muestra el circuito esquemático del bloque de control.

## **SIS PUCP**

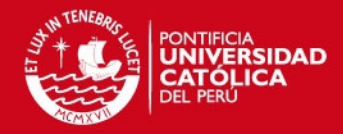

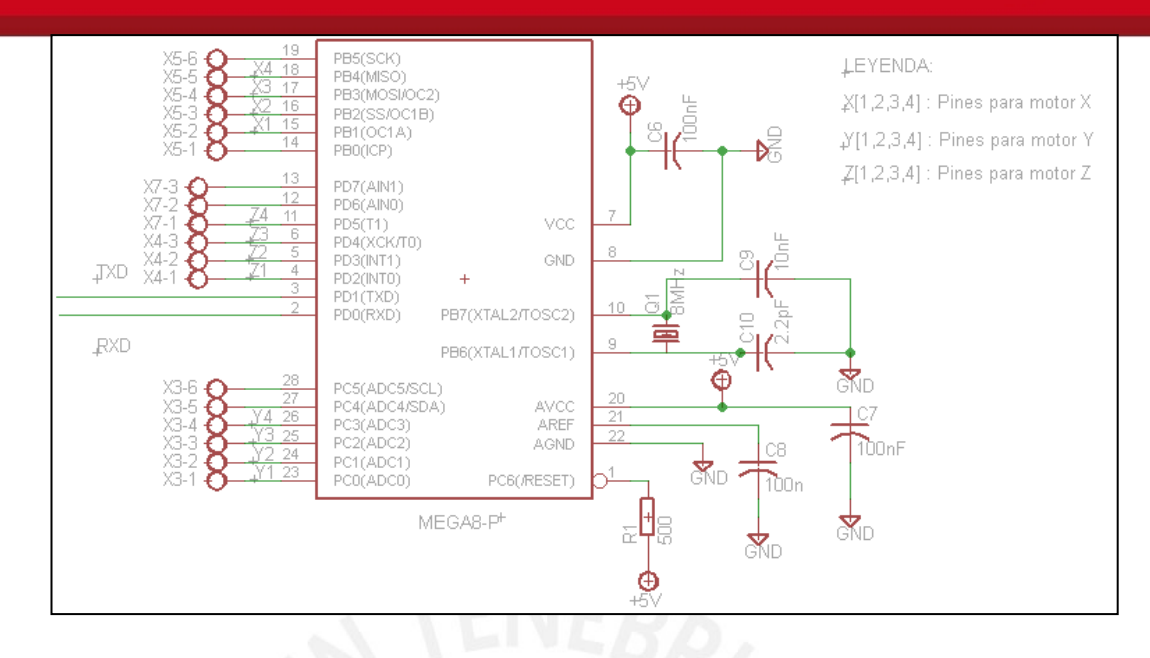

Fig. 3.14 Diagrama esquemático con el micro-controlador ATmega8.

En el circuito del micro-controlador se encuentran incluidos los puertos usados para excitar la interfaz de los motores actuadores. Los condensadores de 100nF implementados entre los pines de alimentación y tierra sirven para el filtrado de posibles ruidos o fluctuaciones de voltaje pequeñas que pudiesen afectar al controlador.

#### **3.5.4 Interfaz Serial**

El bloque de interfaz serial consiste en el hardware implementado para la comunicación entre la PC y el Control de los motores. Ver Figura 3.15.

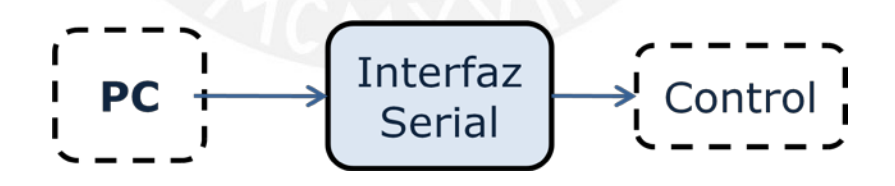

Fig. 3.15 Bloque de la Interfaz de comunicación serial.

### **Requerimientos**

Se requiere de un solo canal de comunicación entre el controlador y la PC a una distancia no mayor de 1.5 m., serial. Conversión de los niveles de tensión enviados por el ordenador a los niveles de voltaje TTL que el controlador es capaz de soportar como entrada. El diseño debe ser robusto, a manera de evitar errores y/o fallos en la comunicación entre el software en la PC y el controlador de los motores.

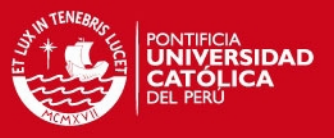

## **Alternativas**

Se buscará dispositivos que soporten el protocolo de comunicación serial RS-232 (Recommended Standard 232) punto a punto, ya que tienen una distancia máxima de comunicación de 15 m, la misma que es suficiente para esta aplicación. Se evalúan en la Tabla 3.4.

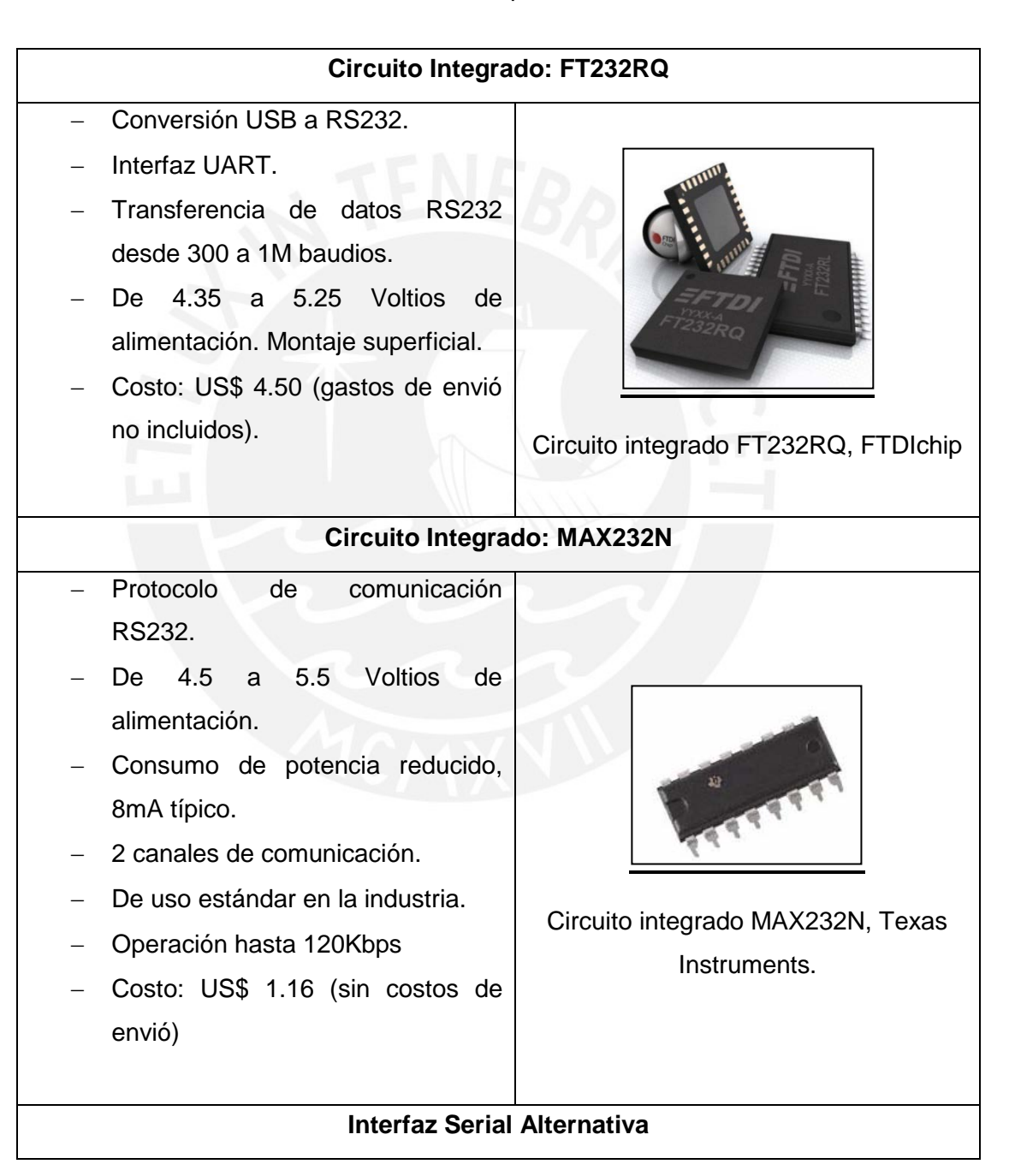

#### Tabla 3.4: Alternativas para la interfaz serial

## **ESIS PUCP**

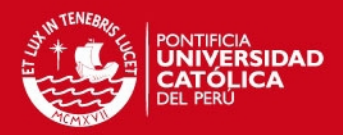

- − Implementadas en base a transistores y/o compuertas lógicas.
- − Realizan la conversión de voltaje RS232 – TTL.
- − Diseño sencillo.
- − Bajo costo de implementación. (US\$ 1.0 aprox.)

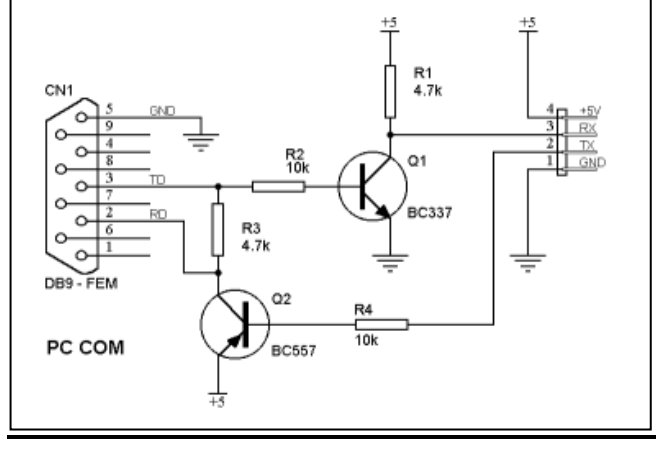

Fig. Diseño propuesto por Eduardo J. Carletti.

Elaboración: Propia

## **Criterios de Selección**

El IC FT232RQ se descartó ya que tenía un costo relativamente elevado. Entre el circuito diseñado en base a transistores y resistencias propuesto por Eduardo J. Carletti y el IC MAX232 de Texas Instruments, se descartó el primero ya que no ofrecía la robustez necesaria como el rechazo a ruido y la protección ante cortocircuitos que posee el MAX232. Además, la diferencia de costos no es grande y ambos están disponibles en el mercado local.

A continuación se muestra, en la Figura 3.16, el diagrama interno del circuito integrado MAX232 escogido.

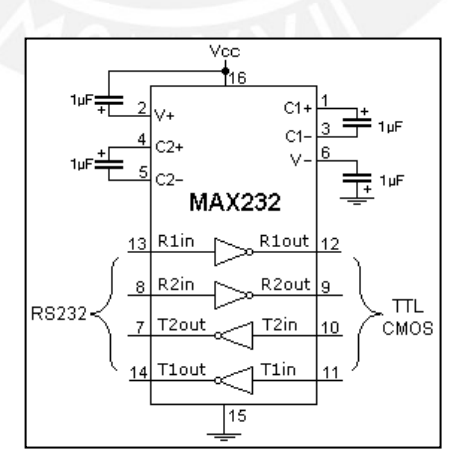

Fig. 3.16 Esquema interno del IC MAX232.

## **SIS PUCP**

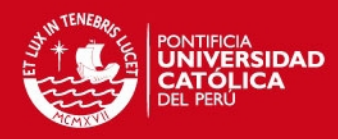

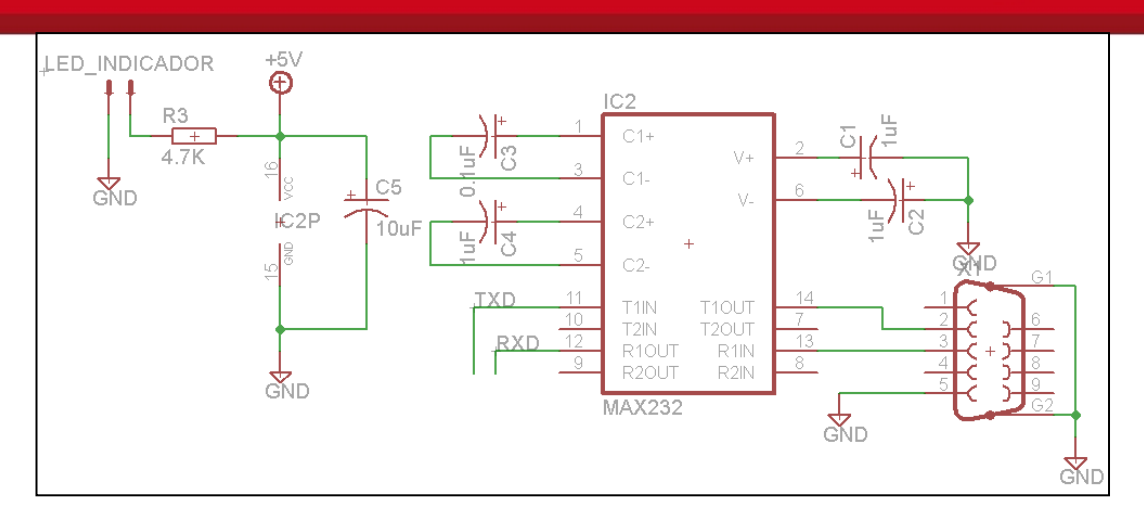

Fig. 3.17 Diagrama esquemático de la interfaz serial usando el MAX232.

En la Figura 3.17 se observa como el circuito de la interfaz serial está conformado por un conector DB-9 (9 pines) que sirve de periférico de entrada/salida con la PC y con pines 11 y 12 como los pines de transmisión/recepción serial con el controlador. Se encuentra alimentado por +5V y GND, para lo cual se implementó un pequeño circuito (lado izquierdo) conjuntamente con un LED indicador de encendido y apagado. Los condensadores utilizados entre los pines del circuito integrado, son necesarios para que internamente pueda realizar la inversión y elevación de tensión cuando se transmite información desde el controlador a la PC. El condensador C5 se usa para le filtrado de ruido a la entrada de alimentación del circuito integrado.

### **3.5.5 Bloque de la Fuente de Alimentación**

Se diseñaran dos fuentes. Para determinar las características de cada una se evaluará los requerimientos del consumo en cada etapa.

#### **Requerimientos**

- − Motores : 470mA. @ 5VDC / motor = 1.41Amp. Total
- − Interfaz de Actuador : 31mA @ 5VDC / driver = 93mAmp. Total
	- − Sub-Total Fuente 1 : = **1.50Amp**
	- Bloque controlador\* : 22.7mA @ 5VDC = 22.7mAmp. Total
	- − Sub-Total Fuente 2 : = **22.7mAmp.**

\***NOTA:** Dentro del Bloque Controlador se encuentra el consumo de la interfaz de Comunicación Serial con el circuito integrado MAX232.

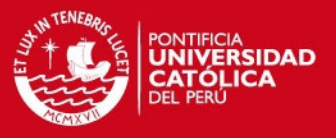

### **Criterio de Selección**

Se optó por el diseño de una fuente propia a modo de cumplir con las características específicas de consumo. Aunque, se encontró en la búsqueda fuentes comerciales que comparativamente resultaban más caras.

## **Diseño**

Para el diseño se siguieron los pasos indicados en la Sección 8 del Manual "Motorola Analog IC Device Data", titulado "Diseño de la Fuente de Entrada". [10]

Considerando que además del diseño utilizaremos reguladores de voltaje para fijar la tensión a 5VDC, los requerimientos son:

 $Vc(DC) = 9VDC$ , Vripple = 1VDC, Vm = 13VDC, Io = 1.5A,  $f = 60$ Hz

De acuerdo a la fórmula:

$$
rF = \frac{Vripple(pp)}{2 \times \sqrt{2} \times Vc(DC)} \times 100\%
$$

Obtenemos rf = 3.928%, y consecuentemente un rango para  $w^*C^*R_1 = [11,20]$ , de la Figura 3.18.

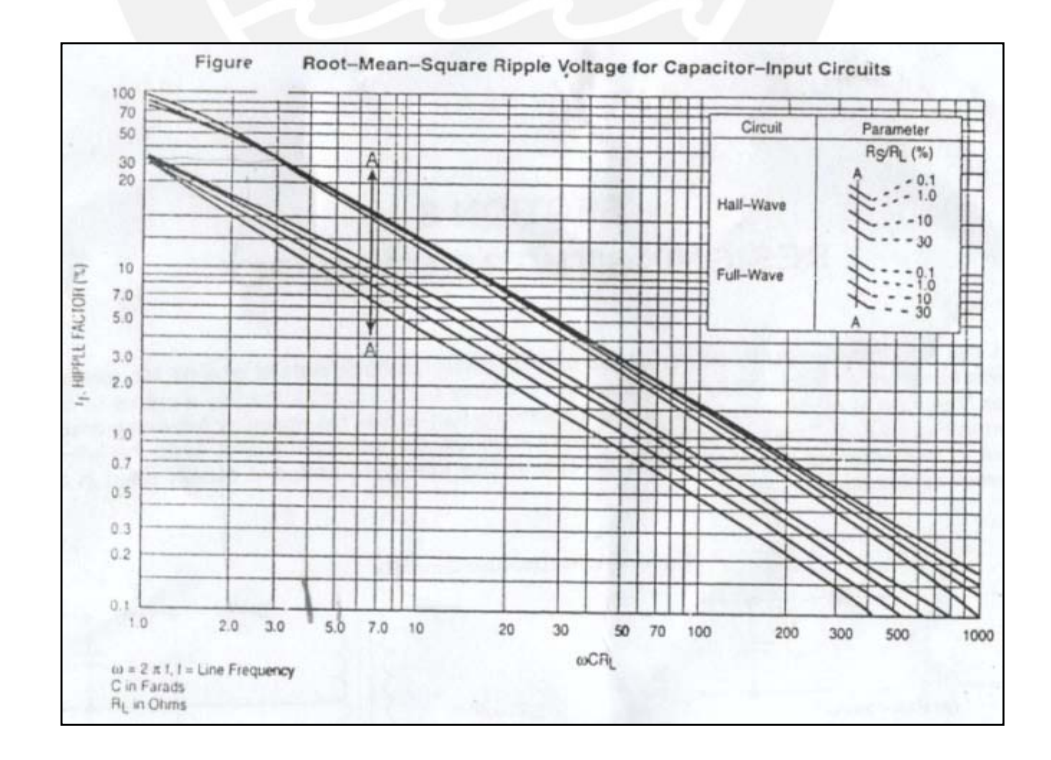

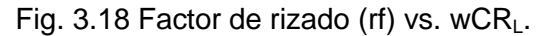

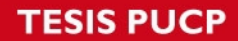

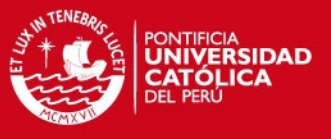

Calculando:  $\frac{Vc(DC)}{Vm}$ = 0692 y escogiendo  $w^*C^*R_L = 11$ , pasamos al cálculo de

Rs/RLcon ayuda de la Figura 3.19.

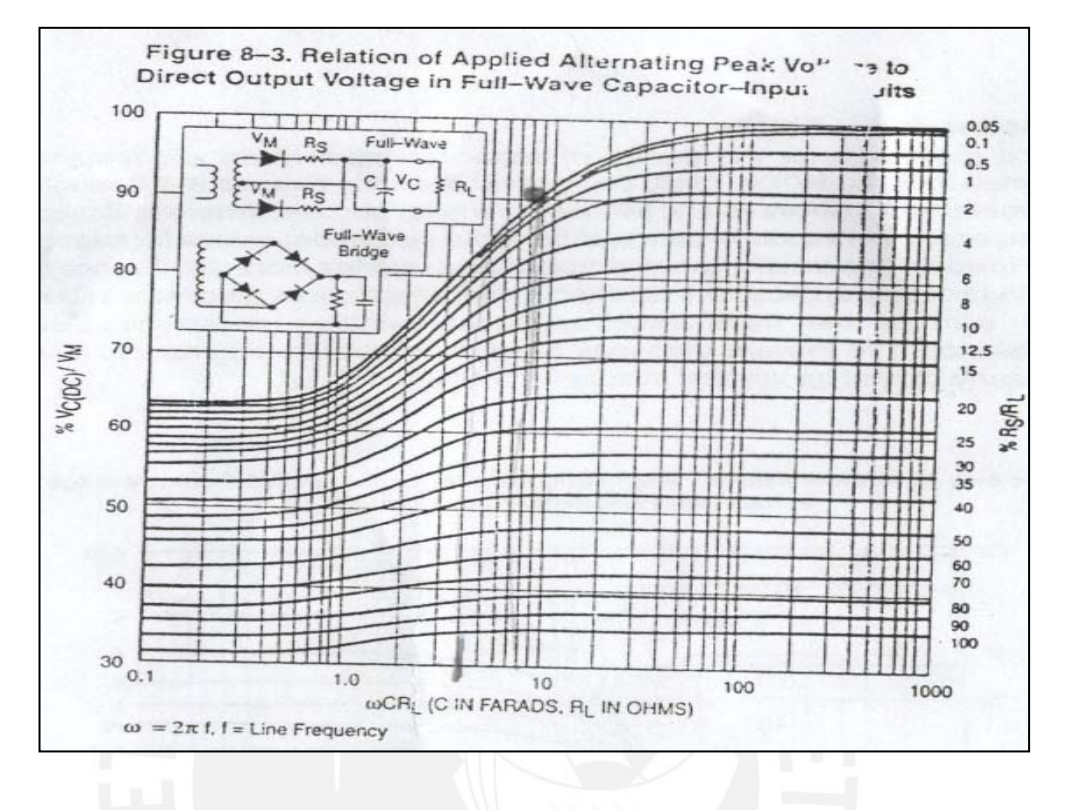

Fig 3.19 %Vc(DC)/Vm vs. wCRL.

Se encontró Rs/R<sub>L</sub> = 15% y con R<sub>L</sub>=Vc(DC)/lo, se determinó: Rs =  $0.9\Omega$ 

A continuación, con la ecuación:

$$
C = \frac{w \times C \times R_L}{2 \times \pi \times f \times \frac{Vc(DC)}{Io}} = 4863 \, uF
$$

Se calculó un valor de condensador:  $C = 4863$ uF, se usarán dos en configuración paralelo de 2200uF @ 25V, valor comercial.

Finalmente, se obtienen los valores de la etapa de rectificación:

- $If(avg) = 10/2 = 0.75A$ .
- $I_F(rms) = 2xIf(avg) = 1.5A$
- $PIV = VM \times 2 = 11 VDC$ .

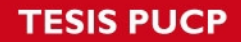

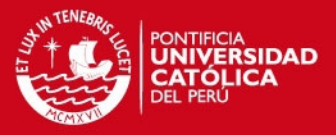

Con ello se escogió los diodos 1N4001 y los condensadores de 2200uF@25V que cumplen con las características calculadas. Se seleccionará el transformador de acuerdo a los siguientes cálculos:

Vsec =  $[Vm + 2(1)]/\sqrt{2} = 10.6$  Vrms. & Irms =  $1.5x \sqrt{2} = 2.12$  Irms.

Además, se le agregó una etapa de regulación. En la etapa de regulación se usaron, Ver Figura 3.20:

- − Regulador de Voltaje LM7805, debido al bajo consumo (23mA), que posee una salida de hasta 1A en corriente continua. Para la etapa de control.
- − Regulador de Voltaje LM323, que posee una salida de hasta 3ADC. Para la alimentación de los motores.

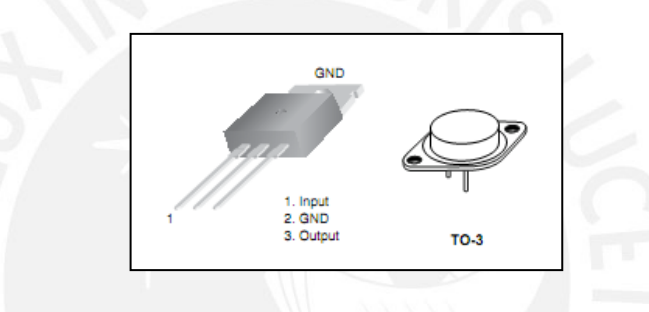

Fig. 3.20 Izquierda: regulador LM7805. Derecha: regulador LM323

### **3.5.6 Software: Controlador/Driver**

Para la elaboración del driver que generará las secuencias de control para el giro de pasos en los motores, primero evaluaremos cuales son los tipos de secuencias más comunes que son posibles generar. Para lo cual tendremos en cuenta: A y /A con B y /B, representando los extremos de cada bobinado en el motor.

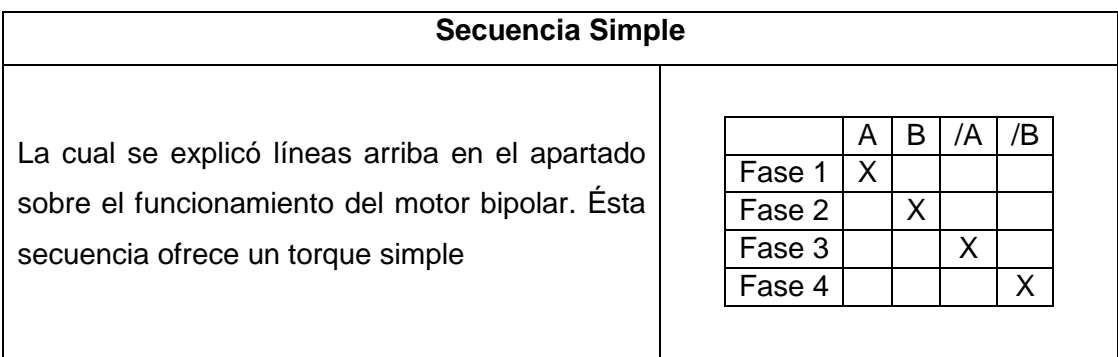

## **ESIS PUCP**

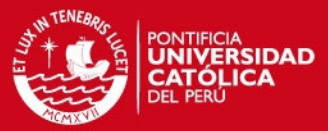

## **Full step drive**

A diferencia del anterior posee un mayor torque, ya que se energizan las dos bobinas a modo de crear un campo magnético resultante que produce un movimiento más fuerte sobre el eje.

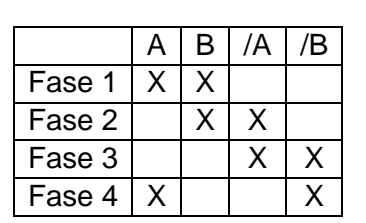

## **Half step drive**

Alterna entre los dos movimientos anteriores, para ofrecer el doble de pasos disponible normalmente.

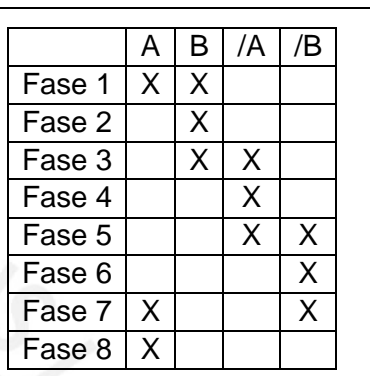

De acuerdo a los requerimientos del sistema será utilizado el modo de medio paso, ya que nos da la oportunidad de tener una mejor resolución al momento de realizar el posicionamiento en la muestra.

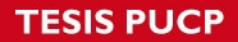

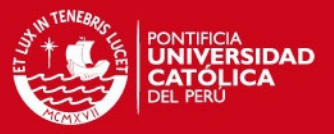

#### **Desarrollo del algoritmo para el control de motores**

Se usó el lenguaje ensamblador en el software Visual Micro Lab (VMLab). En la Figura 3.21 se muestra el diagrama de flujo del programa desarrollado en el entorno VMLab para la programación del micro-controlador:

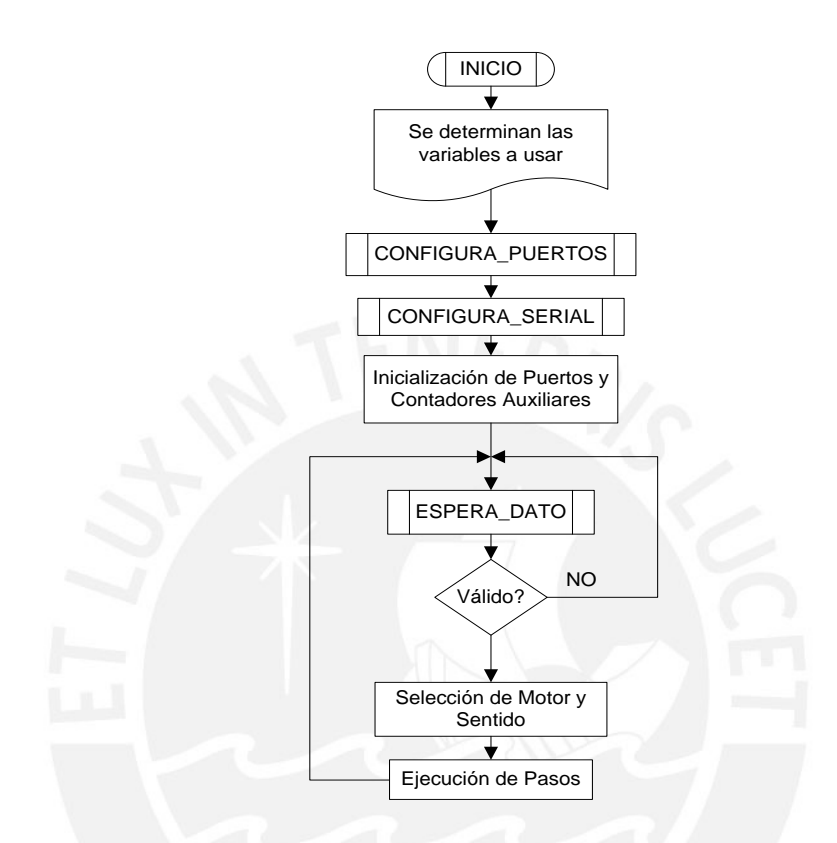

Fig. 3.21 Diagrama de flujo, Programa micro-controlador.

Al iniciar el programa se definen unas variables a modo de "contadores auxiliares", cuya función es la de almacenar la secuencia en la que se encuentran cada unos de los motores de tal forma que no se ejecute secuencia de movimientos erróneos.

Luego, se realiza la invocación a las subrutinas de configuración

## **Configuración de los puertos**

Para la configuración de los puertos se utilizó cuatro pines de cada uno de los tres puertos disponibles en esta versión del micro-controlador. Los puertos se seleccionaron de la siguiente manera:

- − Puerto B: Pines [2,3,4,5] servirán para el control del motor X.
- − Puerto C: Pines [0,1,2,3] servirán para el control del motor Y.

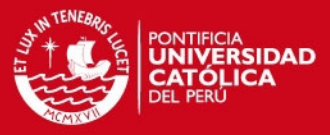

− Puerto D: Pines [2,3,4,5] servirán para el control del motor Z.

También se inicializa los valores de las variables definidas.

- − R18: Contador de la Fase de pasos en el motor X.
- − R19: Contador de la Fase de pasos en el motor Y.
- − R20: Contador de la Fase de pasos en el motor Z.

#### **Configuración de la Comunicación serial**

Se configuró una subrutina de comunicación serial con los siguientes parámetros:

- − Frecuencia de reloj a 1Mhz y velocidad de 9600 baudios.
- − Comunicación asíncrona, sin paridad, 8 bits de datos y 1 bit de parada. Los cuales deberán ser respetados por el algoritmo diseñado en la PC. Ver Fig.

#### **Cuerpo del programa**

Luego de haber realizado la configuración de la comunicación serial y los puertos invocando a las subrutinas respectivas, previa configuración del puntero de pila al final de la RAM, se prosigue con la implementación de la lógica de funcionamiento para la operación de los motores. En el algoritmo implementado, el microcontrolador actúa como una sala de espera para los datos que recibirá vía comunicación serial. El primer dato a servirá para la selección entre el modo manual o automático, pero para el micro controlador no existe diferencia alguna ya que ambos son direccionados al mismo segmento de código ya que el software en la PC utiliza los mismos comandos para controlar los motores en ambos modos. Siendo la principal diferencia, la secuencia de movimiento predeterminada (lógica de búsqueda) para el "modo automático" y la selección de los comandos por el usuario para el "modo manual".

Los comandos de comunicación establecidos entre PC/micro-controlador son:

- − 'M' o 'T': ingresar al "modo manual" del micro-controlador.
- − 'D': movimiento hacia la derecha, motor X.
- − 'A': movimiento hacia la izquierda, motor X.
- − 'W': movimiento hacia arriba, motor Y.
- − 'S': movimiento hacia abajo, motor Y.
- − 'U': ajuste del enfoque hacia arriba, motor Z.

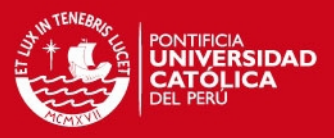

- − 'J': ajuste del enfoque hacia abajo, motor Z.
- − 'R': retorno al menú principal o selección de modo.

Para el movimiento de los motores, se almacena la secuencia de pasos escogida en tres tablas distintas, para cada uno de los motores y se toman los valores de la tabla de acuerdo con el estado anterior, el cual es almacenado en los registros R18, R19 y R20 para cada uno de los motores X, Y y Z respectivamente. Ver Fig. 3.22

```
X DERECHA MANUAL:
   CLR\overline{R}17
LOOPX:
   INC
          R18
   CPI
          R18, 4
   BREQ RSTX
RSTRX:
   LDI
          R31, HIGH(Sec pasos X*2)
   LDT.
          R30, LOW(Sec pasos X*2)
   LDI
          R16, 0
   ADD
          R30, R18
   AD<sub>C</sub>
          R31, R16
   LPM
          R16, Z
          PORTB, R16
   OUT
   RCALL RETARDO
   INC
          R17
   CPI
          R17, $01
   BRNE
          LOOPX
   RJMP
          MANUAL
RSTX:
          R18, 0
   LDI
   RJMP
          RSTRX
```
Fig. 3.22 Ejemplo de ejecución, movimiento requerido por el algoritmo de búsqueda para el motor X.

La subrutina "RETARDO", vista en la Figura 3.22, le permite a las bobinas del motor a pasos contar con el tiempo necesario para poder ser excitadas y realizar el número de pasos solicitado. En el caso de no tenerse este retardo entre cada paso, el micro-controlador podría estar enviando la secuencia correcta, pero debido a que esta se ejecutaría a la velocidad del *clock*, el rotor no tendría tiempo para poder ejecutar el paso y se volvería inestable produciendo pequeñas vibraciones. Esta limitación en la dinámica del funcionamiento del motor a pasos se debe a que éste requiere de un pulso de voltaje para polarizar cualquiera de sus pares bobinados, pero estos a su vez requieren de un periodo de tiempo para poder generar el campo magnético suficiente que permita al rotor realizar el giro solicitado Ver Fig. 3.23

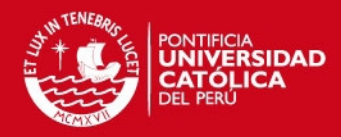

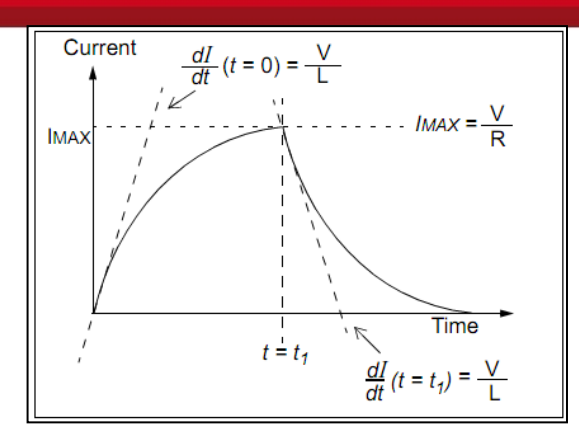

Fig. 3.23 Corriente en el bobinado vs. Tiempo. [*Fuente: Microchip*]

Debemos recordar que en los motores el torque es producido por la intensidad del flujo de corriente a través de los arrollamientos. Por ello es necesario que el motor cuente con el tiempo necesario para poder hacer el paso completo. Los ensayos en los motores de pasos utilizados demostraron que para una secuencia de pasos que hiciera girar cualquiera de los motores, el ancho de pulso mínimo requerido para que ejecutase un paso es t = 35ms (Ver la Figura 3.23) para un voltaje de alimentación en el motor de 5VDC.

Se determinó que para esta aplicación el factor del tiempo que requiere el motor para energizarse, no es crítico ya que el procesamiento de las imágenes para determinar el enfoque es más lento (aproximadamente 2.65seg. por campo de muestra), según los resultados obtenidos en pruebas donde se evaluó el tiempo de análisis para 40 y 100 campos de muestra.

#### **3.6 Prototipo del Sistema de Adquisición de imágenes Automatizado**

Vistos los requerimientos, se implementó el hardware requerido. Ver figura 3.24.

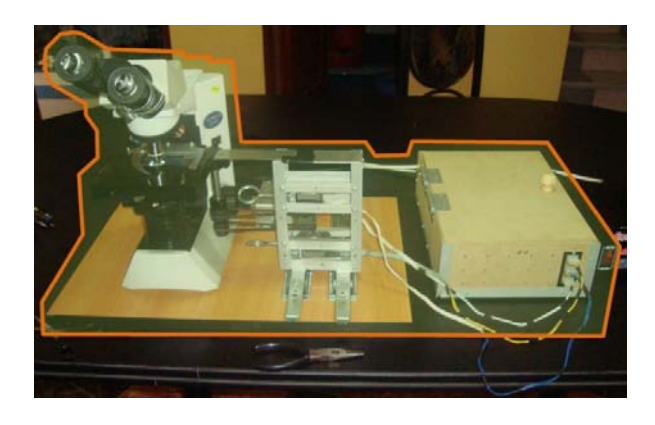

Fig. 3.24 Hardware del prototipo implementado.

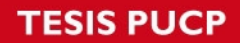

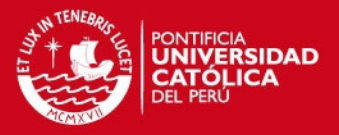

Se puede diferenciar claramente cómo es que desde el microscopio se construye la estructura electromecánica con los motores incorporados cuyos cables de alimentación van conectados al módulo del subsistema electrónico en donde se encuentran albergados la fuente, el controlador y los drivers, así también posee un periférico de salida DB9 para la comunicación serial con la PC.

### **3.6.1 Características**

- − Dimensiones de la plataforma: 55 x 40cm.
- − Comunicación serial a través del estándar RS232.
- − Comandos admitidos:
	- o (W) Eje Y positivo, (S) Eje Y negativo.
	- o (A) Eje X negativo, (D) Eje X positivo.
	- o (U) Eje Z positivo, (J) Eje Z negativo.
	- o (M) Modo manual, (T) Modo automático.
	- o (R) Retornar a menú inicial.
- − Dimensiones del módulo Electrónico: 35 x 25 x 10 cm.
- − Consumo de Potencia: 7.62 Watts @ 220V/60Hz.
- − Fusible de 3Amp. @ 250V.
- − 3 borneras disponibles para el control de los motores de paso bipolares.
- Indicadores de encendido y alimentación en la tarjeta de control, luminosos.

#### **3.6.2 Subsistema Electrónico**

Cumple la función de interfaz entre los actuadores y la PC. El controlador gestiona la comunicación serial conjuntamente con el algoritmo que se ejecuta en la PC, además, posee un segmento de código para el control de los motores de pasos. (Ver Figura 3.25)

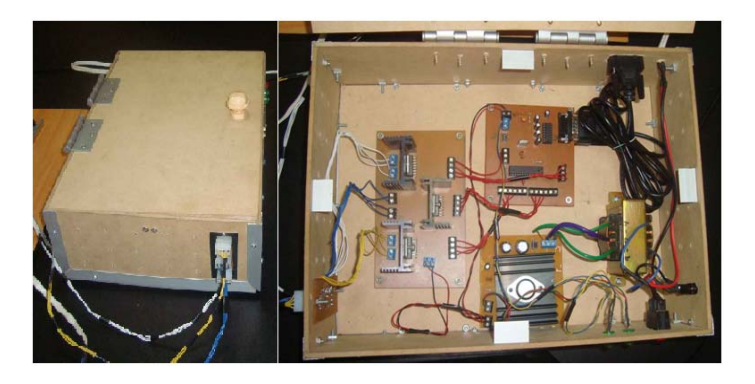

Fig. 3.25 Implementación: Subsistema Electrónico.

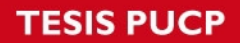

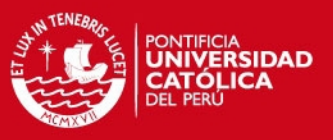

## **3.6.3 Subsistema Electromecánico**

Tiene el propósito de acondicionar el microscopio para que pueda ser automatizado sirviendo de soporte a los actuadores que ejecutarán la acción de control.

## **A) Estructura de los motores X e Y**

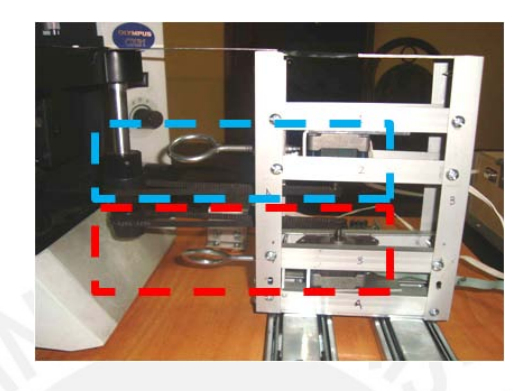

Fig. 3.26 Acoplo de motores. Celeste: movimiento Y, Rojo: movimiento X.

## **B) Estructura del motor Z**

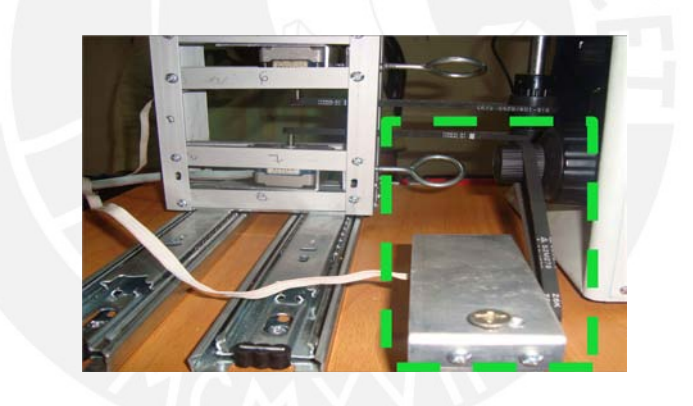

Fig. 3.27 Acoplo del motor que acciona el movimiento en el eje Z.

### **C) Soporte para la Cámara Web**

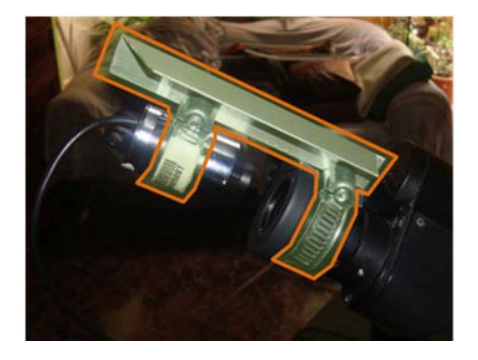

Fig. 3.28 Sujeción de la cámara web Halion M304.

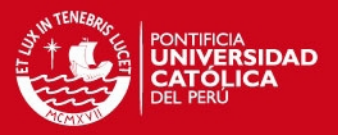

En las figuras 3.26, 3.27 y 3.28, se puede apreciar de qué forma se realizó el acondicionamiento de la planta (microscopio) para poder implementar los actuadores y sensores del sistema. En el caso de los motores XY, se cuenta con una estructura que alberga cada uno de los motores y posee un par de tornillos que al girarlos deslizan al motor en sentido opuesto a la dirección del microscopio, esto con la finalidad de tensar las fajas que transmiten el giro desde cada motor a las perillas respectivas.

También es posible apreciar el riel sobre el cual se encuentra montado el soporte de los motores XY, el cual permite el desplazamiento de estos motores en paralelo con el estativo del microscopio. Para el motor Z se implemento una cabina que alberga al motor y que se encuentra ubicada en la parte posterior derecha del microscopio, anclada al soporte de madera. De manera análoga al ajuste realizado a las fajas de los motores XY, una vez colocada la faja, se desliza el motor Z en dirección opuesta al microscopio (hacia atrás) y finalmente se ajustan los tornillos del motor para que permanezca firme en una posición.

En el caso de la cámara, dos agarraderas metálicas del tipo "correa", sujetan al ocular y la cámara, y a través de un ángulo de aluminio de 12cm se alinean mientras se observa la imagen pre-visualizada en la PC.

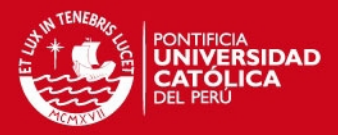

### **CAPITULO 4**

#### **PRUEBAS Y RESULTADOS**

En esta sección final del documento, se verán los ensayos realizados con la finalidad de caracterizar el prototipo diseñado y poder analizar cualitativa y cuantitativamente el desempeño del mismo de acuerdo a los objetivos propuestos en el capitulo anterior.

#### **4.1 Desempeño del posicionamiento sobre la muestra**

El ensayo desarrollado en esta sección nos da pruebas cualitativas en base a las imágenes capturadas. Consiste en realizar la captura de una imagen sobre la muestra para luego generar un desplazamiento de ida y vuelta con la misma cantidad de pasos para ambos casos. Finalmente se realiza la captura de la imagen al culminar el ensayo, y se realiza la comparación cualitativa entra la primera y segunda imagen obtenidas.

Este ensayo se realiza para cada uno de los motores que accionan el movimiento en los dos diferentes ejes de libertad (X-Y) del microscopio y muestra cualitativamente la precisión con la que el objetivo puede posicionarse cobre la muestra. Para la ejecución de estas pruebas se utilizó el software principal (Ver Figura 4.1) en modo manual, el cual nos permite enviar los comandos de movimiento al módulo a través del hardware implementado.

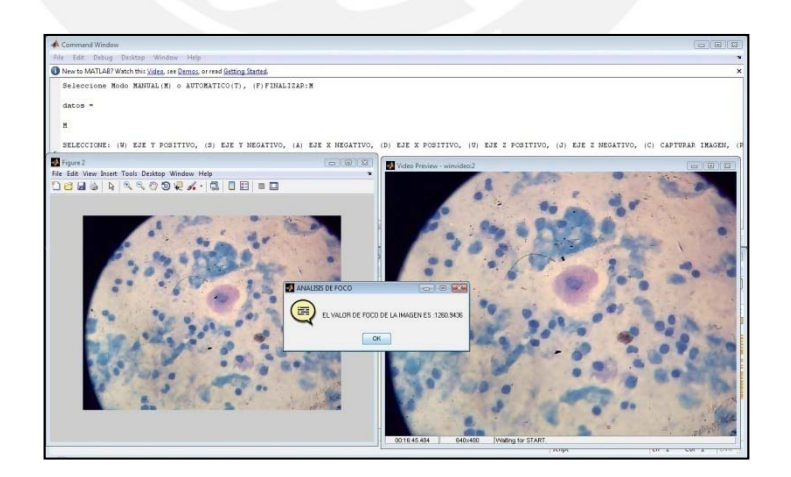

Fig. 4.1 Imagen capturada donde se visualiza la interfaz desarrollada por la parte de software operando en Modo Manual y la captura de una imagen en la muestra con su respectivo valor de enfoque.

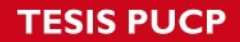

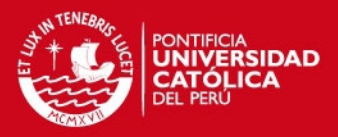

#### **Ensayo en el motor X**

Para este ensayo se realizó un desplazamiento de 20 pasos horario y anti-horario, lo cual equivale a haberse posicionado cinco campos adelante y retornado al punto de partida. Tal y como se expone líneas arriba, se realiza la captura de imágenes al inicio y final del movimiento.

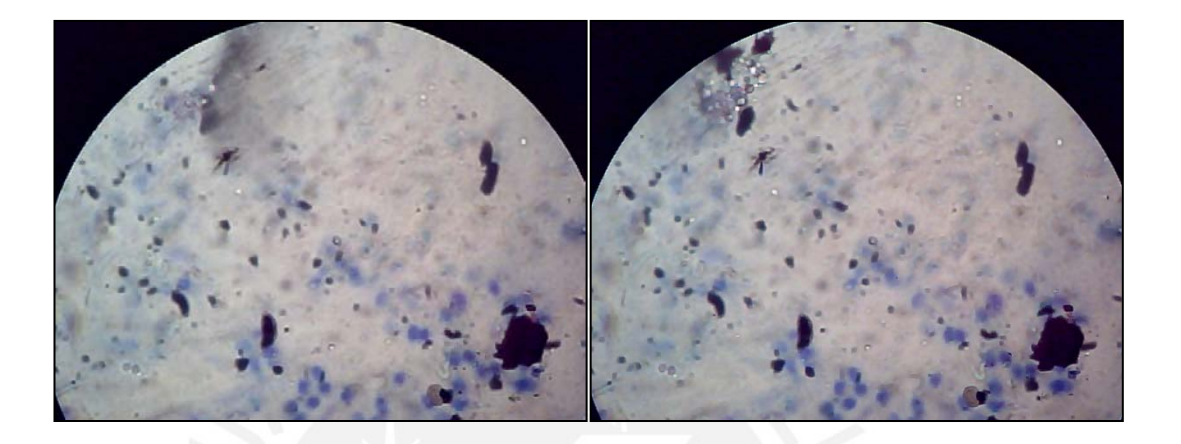

Figura 4.2 Imágenes capturadas al inicio y final del ensayo con el motor X.

Como se puede observar en la Figura 4.2, las imágenes presentan gran similitud, lo que hace suponer que los pasos que se desarrollaron tanto de ida como de vuelta, respondieron de acuerdo a lo esperado. La mancha grisácea que se observa en la parte superior izquierda de la imagen izquierda, probablemente sea debido a la presencia de suciedad en la muestra, y que a consecuencia del movimiento realizado, se halla desplazado a través del aceite de inmersión.

#### **Ensayo en el motor Y**

El resultado de este ensayo, similar al anterior, se muestra en la Figura 4.3, en donde se puede identificar una diferencia entre ambas imágenes, la cual esta resaltada en líneas negras. El posicionamiento de la imagen derecha, ligeramente más abajo, puede deberse a que la longitud recorrida en cada paso no es constante. Así mismo, se descarta la perdida de pasos ya que de haber sucedido esto, el grado de similitud entre las imágenes no sería perceptible; es más, se observaría un campo de la muestra distinto.

Tanto para el desplazamiento en X como en Y, no fue posible determinar el error mediante una diferencia espacial ya que la regleta en la platina del microscopio no ofrece la resolución suficiente para ello.

## **ESIS PUCP**

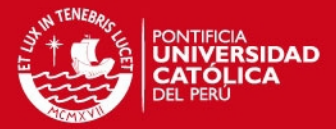

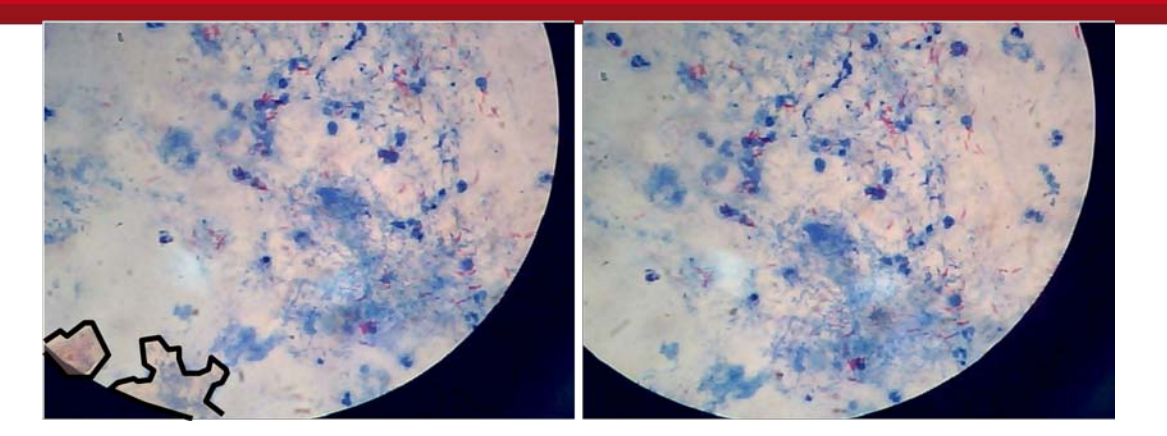

Fig. 4.3 Imágenes capturadas antes y después del desplazamiento en el eje Y.

#### **4.2 Ensayos de precisión en el posicionamiento usando un Encoder.**

Para las pruebas realizadas en esta sección se utilizó un encoder acoplado axialmente al eje del motor a pasos. Se elaboró un programa que permitiera realizar el conteo de los pulsos generados por un sensor óptico de barrera acoplado también de forma que obtenga la lectura del paso del encoder (Ver Figura 4.4)

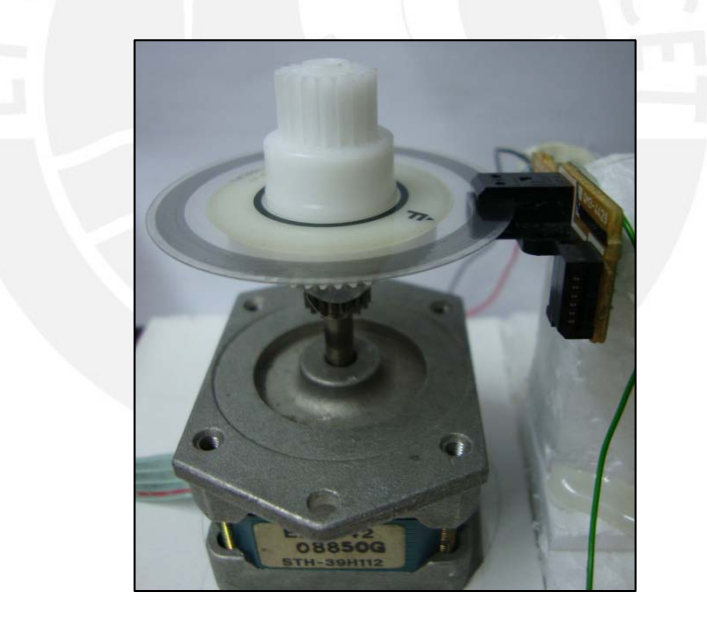

Figura 4.4 Imagen donde se ve el acoplo del encoder al motor de pasos, para la realización de los ensayos.

Estos ensayos se realizan con el propósito de obtener diferentes lecturas sobre el desempeño del motor cuando se encuentra operando a diferentes velocidades y cantidad de pasos realizados, lo que nos permitirá tener una noción del margen de precisión al posicionarnos en la muestra, al mismo tiempo que caracterizamos el prototipo.

## **SIS PUCP**

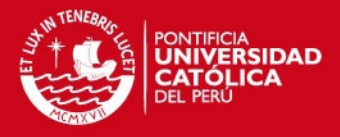

Para los ensayos realizados en esta sección se utilizó un encoder con una resolución de 150 líneas por pulgada (LPI – por sus siglas en ingles) lo cual es equivalente a 6 divisiones por milímetro. En la imagen de la Figura 4.5 se puede observar la comparación entre un escalímetro (1:100) y el encoder "*PWB-RULATEC encoder"*, donde 1:100 equivale a 1mm por cada división.

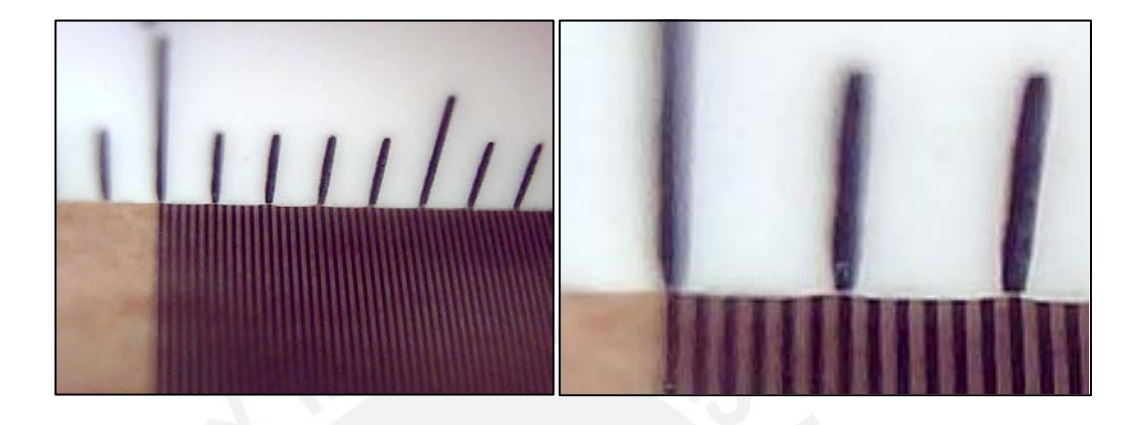

Figura 4.5 Imagen izquierda: Parte superior escala 1:100 vs. Encoder lineal. Imagen Derecha: Encoder lineal de 150 LPI.

Similar al encoder lineal mostrado en la figura 4.5, para los ensayos realizados en los motores se utilizó un encoder rotativo con la misma resolución de 150 LPI. Se utilizó un encoder con esta resolución debido a que el motor desarrolla 200 pasos por revolución, y fue necesario que el encoder entregue una lectura de más de 1 pulso por paso; de modo que al momento de estimar el error se pueda hacer con la mayor sensibilidad posible.

El encoder fue acoplado axialmente al eje del motor de pasos como se mostró en el esquema de la figura 4.4, y de acuerdo a las dimensiones del mismo se pudo determinar el total de divisiones que posee en su perímetro:

$$
L=2*\pi *R\rightarrow L\cong 120mm.
$$

Donde: L = perímetro del encoder. R = radio del encoder.

Teniendo en cuenta que 150 LPI = 6 líneas/milímetro, obtenemos: 720 líneas/rev. Además, el paso teórico del motor recorre un ángulo de 1.8° lo que significa que con el encoder utilizado debemos tener una lectura de aproximadamente 7 divisiones cada dos pasos. Los ensayos se realizan sobre el motor que controla el Eje X. Los modelos de los 3 motores son idénticos, debido a esto se tiene en consideración que se presente el mismo comportamiento en todos ellos.

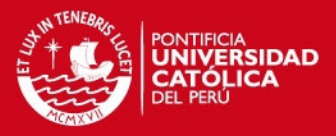

#### **4.2.1 Precisión en el posicionamiento respecto de la distancia recorrida**

En esta prueba se realizó una serie de ensayos en donde se fue modificando la cantidad de pasos ejecutados y se hizo un análisis de los pulsos leídos en el encoder respecto de los que teóricamente se debieron obtener. El resultado de valores obtenidos en cada uno de los ensayos se pueden observar en la Tabla 4.1.

Para esta prueba, se ensayó con motor con diferente cantidad de pasos a una velocidad de 1 paso cada 50ms. Para la elaboración de la tabla 4.1 se repitió este ensayo 20 veces para cada caso y se procedió a calcular la desviación estándar y la media aritmética del conjunto de muestras.

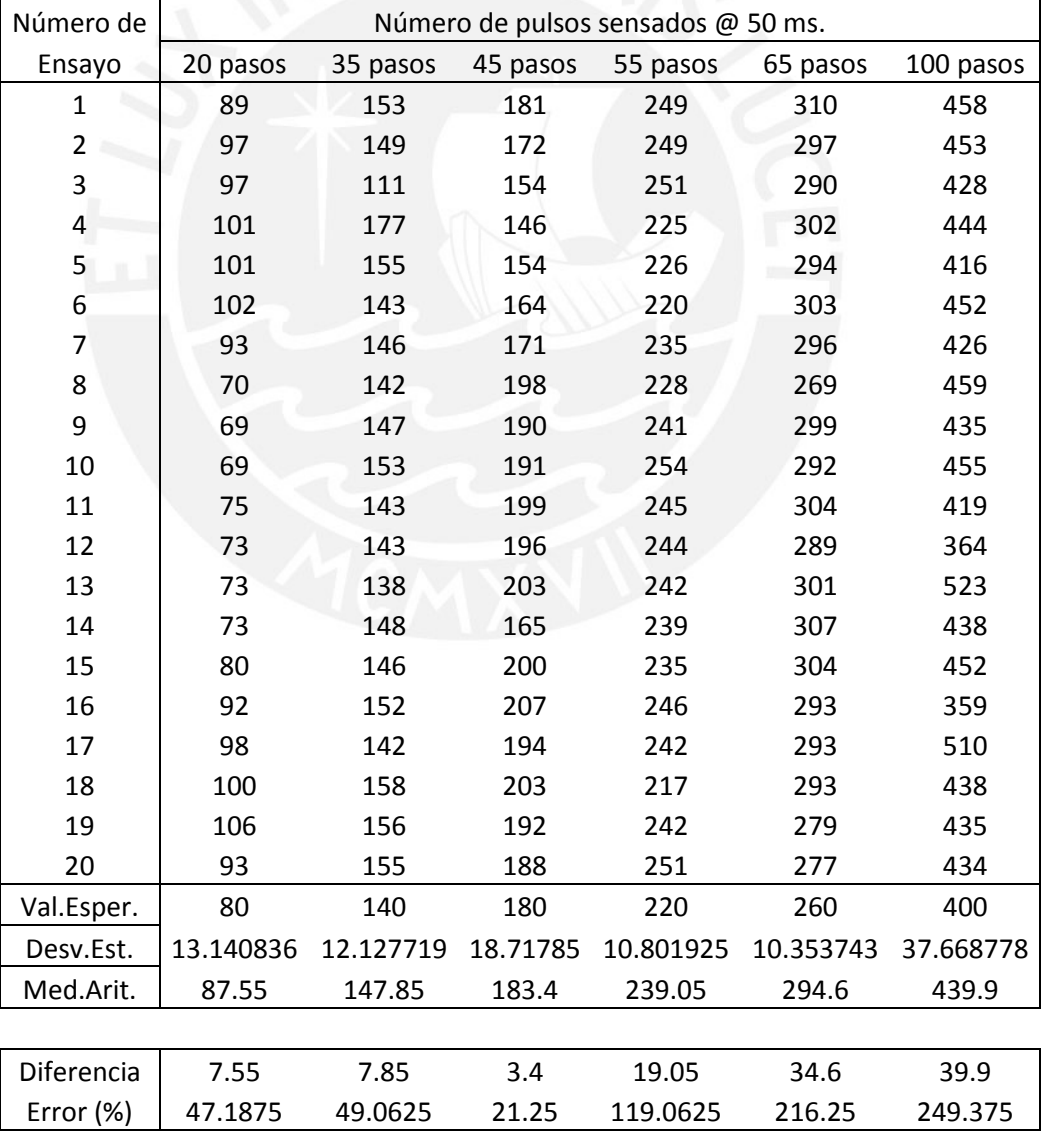

Tabla 4.1 Resultado de los ensayos realizados a distintas distancias.

Elaboración: Propia

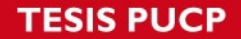

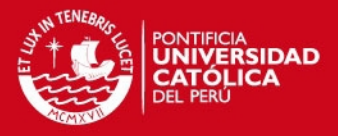

Con los valores obtenidos se realizó la gráfica en la Figura 4.6 que muestra el desempeño del motor a mayor número de pasos, la misma que fue obtenida usando los valores de desviación estándar y media aritmética de la Tabla 4.1, y la función "errorbar" de MATLAB.

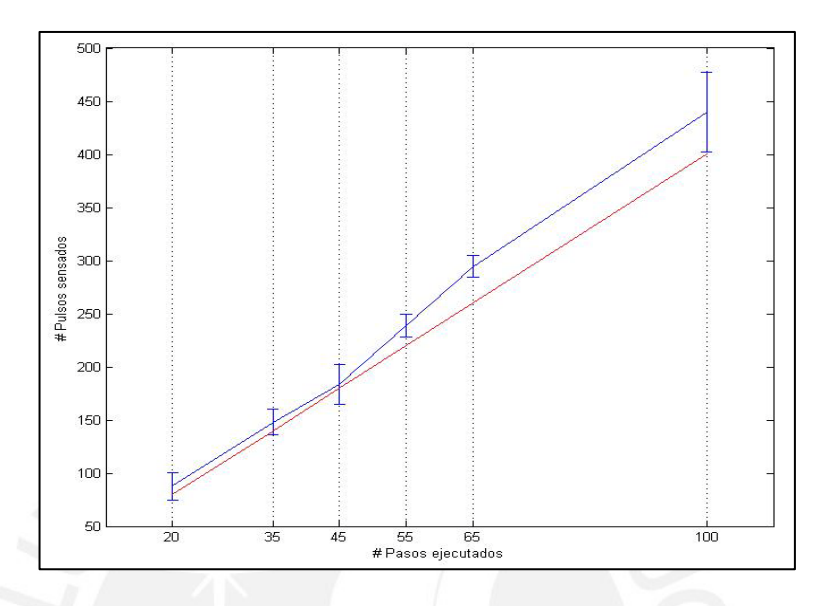

Figura 4.6 Curva en azul: Gráfica en donde se representa la desviación estándar respecto de la media obtenida en cada ensayo, para una velocidad constante. En rojo: Valores esperados para cada conjunto de ensayos.

La figura 4.6 muestra la desviación estándar (barras en azul a lo largo de la curva en azul) respecto del promedio para cada conjunto de datos tomados, pudiéndose observar que ésta tiende a incrementarse a medida que el número de pasos es mayor, lo cual representa un aumento del error en el posicionamiento a medida que la distancia a recorrerse en la muestra sea mayor, esto se puede notar también al compararla con la curva en rojo (valor esperado en cada ensayo) ya que la separación entre ambas curvas se acrecienta a medida q la distancia recorrida es mayor.

Si bien la tendencia a incrementarse el error a medida que el número de pasos es mayor es visible en la Figura 4.6, un análisis local muestra que este comportamiento no es constante; por ejemplo entre los ensayos a 35 y 45 pasos se puede ver que, la diferencia entre la curva obtenida y la esperada – disminuye (ver Tabla 4.1 y Figura 4.6). Este comportamiento se apreciar mejor al ver como varía el error con la distancia recorrida (ve Figura 4.7)

## **SIS PUCP**

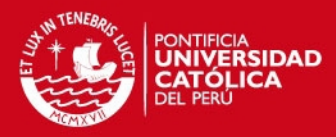

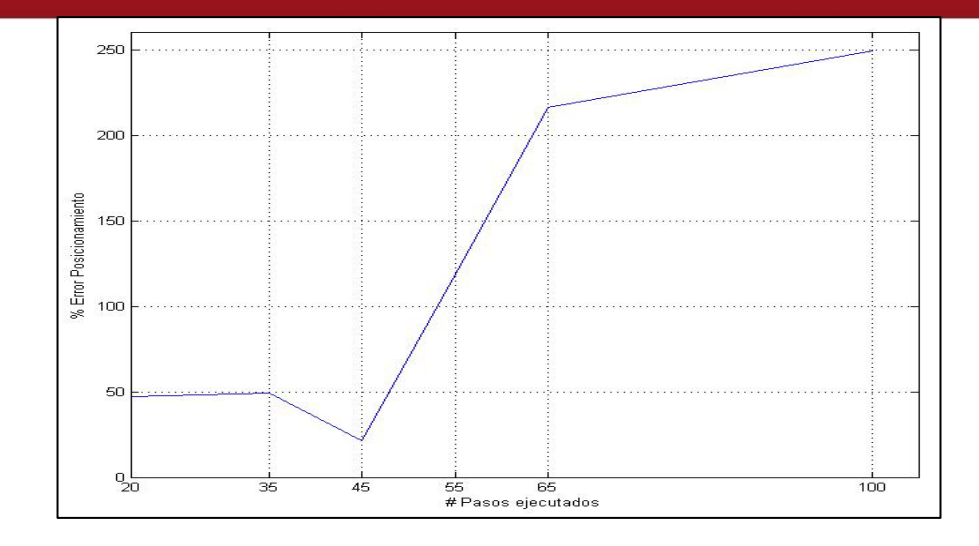

Figura 4.7 Error leído en los ensayos respecto de la distancia recorrida.

En la Figura 4.7 se puede ver como el error en el posicionamiento se incrementa a mayor número de pasos ejecutados. Para el conjunto de ensayos realizados se puede ver que se llega a un error máximo de aproximadamente 250%. Donde el 100% de error significa que el posicionamiento ha fallado por una distancia igual a la de 1 campo en la muestra (Distancia transversal/longitudinal del campo aproximadamente 170 micrómetros).

Para la obtención de la gráfica en la Figura 4.7 se tuvo en cuenta lo siguiente:

- El número de pasos necesarios para cambiar de campo en la muestra es de 4.

- Cada paso debe producir teóricamente 4 pulsos de lectura en el encoder. Por lo que un campo es barrido en un aproximado de 16 pulsos leídos en el encoder.

- Finalmente, 16 pulsos son interpretados como un error del 100%, o lo que es lo mismo, un error de posicionamiento equivalente a la distancia cubierta por un campo.

### **4.2.2 Precisión en el posicionamiento respecto de la velocidad de pasos.**

Para este ensayo, a diferencia del anterior, se mantuvo como constante la cantidad de pasos a ejecutarse y se fue modificando la velocidad de giro en cada uno de los mismos. Posteriormente, se elaboró una tabla con los valores obtenidos (ver Tabla 4.2) en donde se muestra también los valores de desviación estándar y media aritmética para cada conjunto de ensayos realizados.

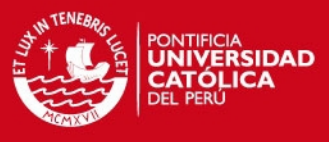

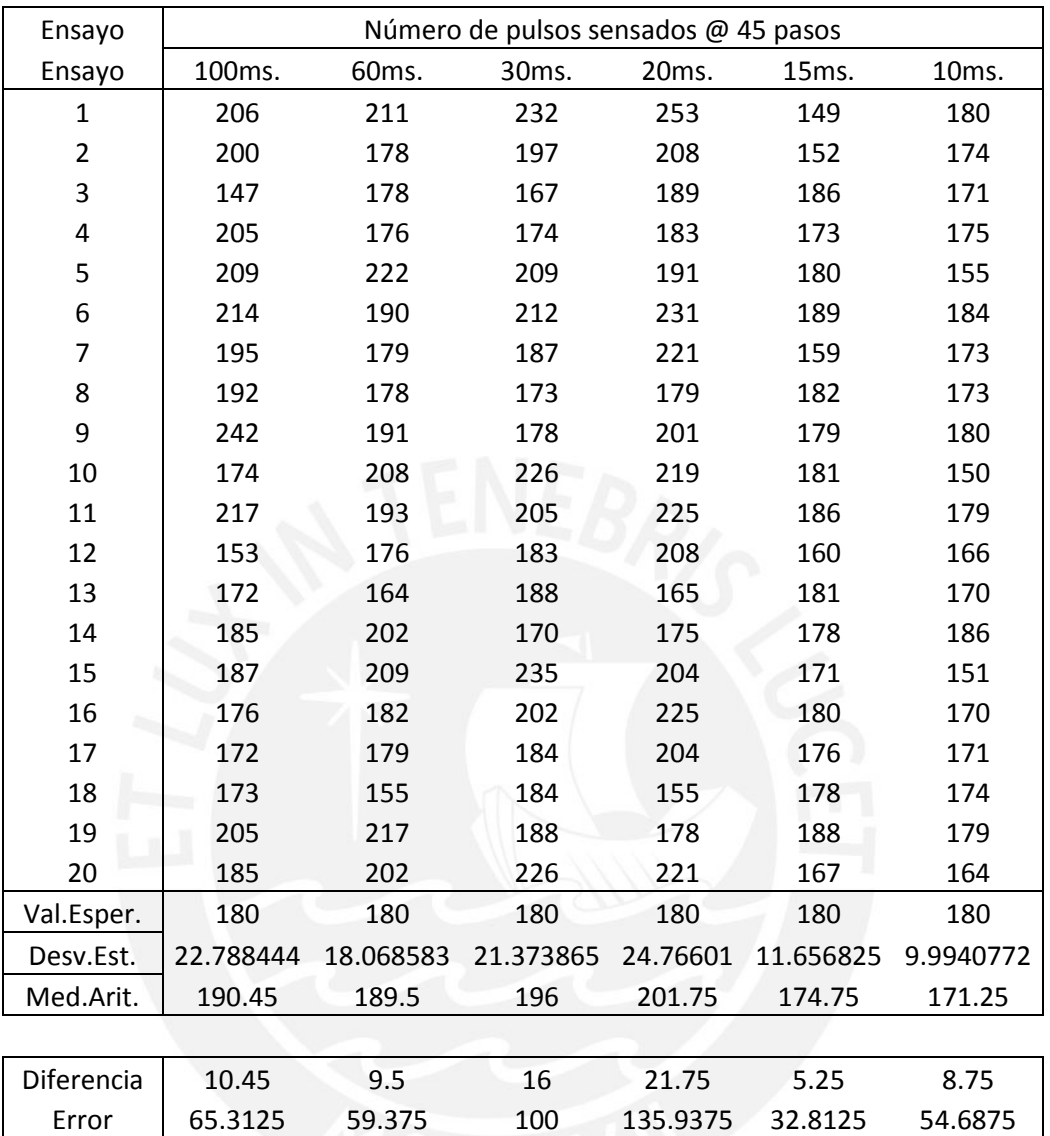

Tabla 4.2 Resultado de los ensayos realizados a diferentes velocidades.

Elaboración: Propia

La Figura 4.8 muestra los resultados obtenidos en los ensayos (vistos en la Tabla 4.2), en dicha gráfica se puede observar cómo es que la variación de la velocidad altera la precisión en el posicionamiento.

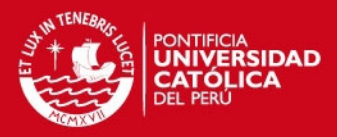

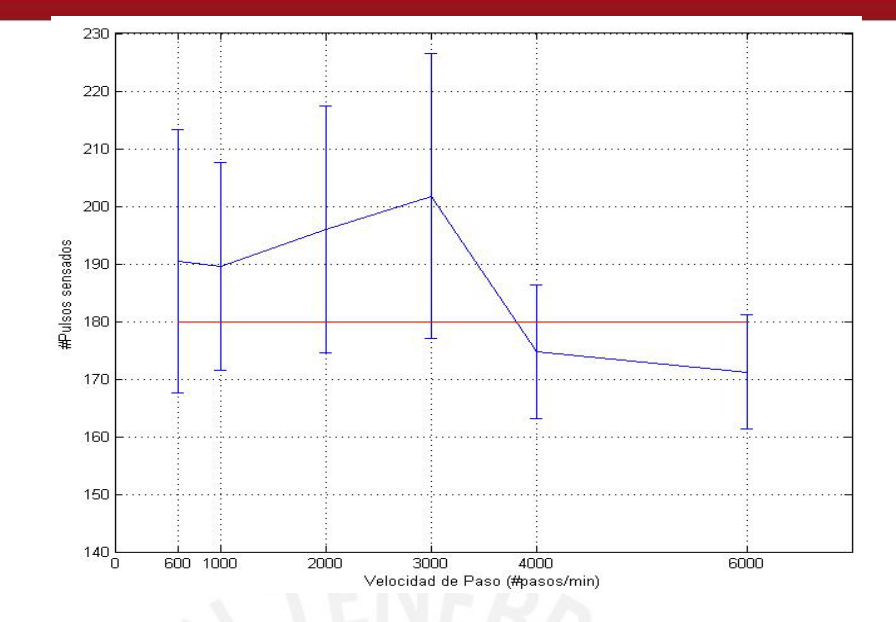

Figura 4.8 Curva en azul: desviación estándar respecto del promedio para cada conjunto ensayos realizados, para un número de pasos constante. En rojo: curva con los valores esperados para cada ensayo.

Observando la gráfica en la Figura 4.8, podemos determinar que la menor desviación se obtuvo para el ensayo con mayor velocidad, salvo el ensayo a 3000 pasos/min, donde se muestra un valor pico para la desviación estándar. En los demás casos se puede observar que el error en el posicionamiento se mantiene casi constante (entre el 150 – 250%) para velocidades menores a 3000 pasos/min. (Ver Figura 4.8)

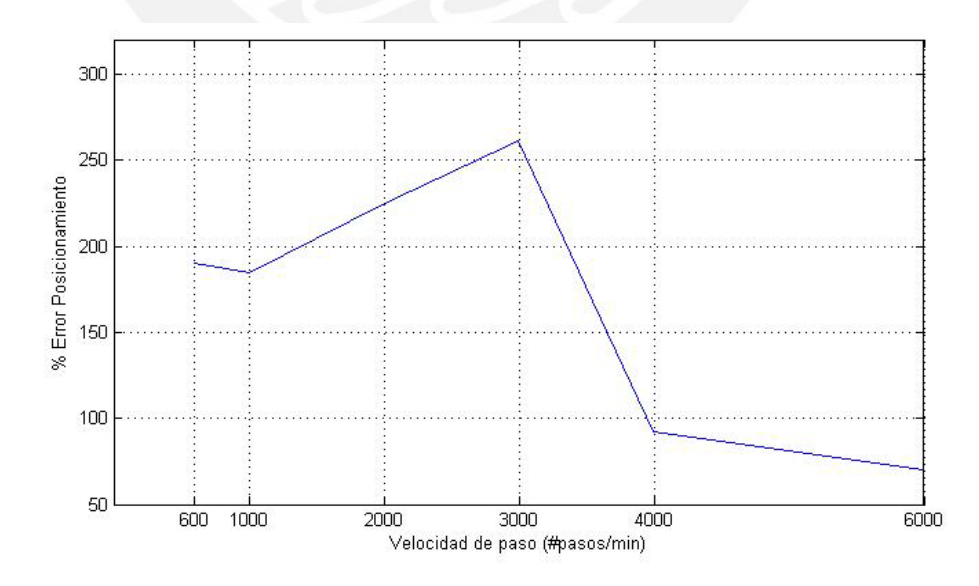

Figura 4.8 Error de posicionamiento a diferentes velocidades de pasos.

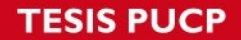

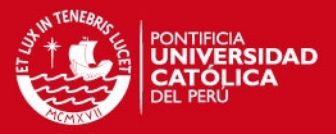

Por lo visto en los resultados mostrados en la Figura 4.8, cabe señalar que la gráfica esperada para este caso debía exponer una situación distinta, ya que se esperaba que a mayor velocidad pudiera haber pérdida de pasos y consecuentemente un mayor error en el posicionamiento.

Los resultados vistos en este último ensayo pueden ser consecuencia de falsas lecturas en el encoder producidas por la inercia del movimiento que se produce al dar un paso en el motor, ya que el encoder cuenta con una alta resolución de lectura. Por otro lado, cuando la velocidad de paso es mayor no se aprecia la secuencia de pasos en el motor, sino que se ve como un movimiento de giro constante, produciéndose menos errores en la lectura.

#### **4.3 Ensayo del funcionamiento conjunto del sistema**

En este ensayo se pone en funcionamiento el prototipo total desarrollado, conformado por el software cuyo algoritmo se encarga de determinar la secuencia de movimiento, el algoritmo de enfoque de imagen y la etapa de hardware desarrollada en la presente tesis.

El proceso de análisis de la muestra se realiza en 3 tiempos por cada campo a evaluarse. Los tiempos están descritos en el diagrama de la figura 4.9, y muestra la secuencia de etapas que se siguen.

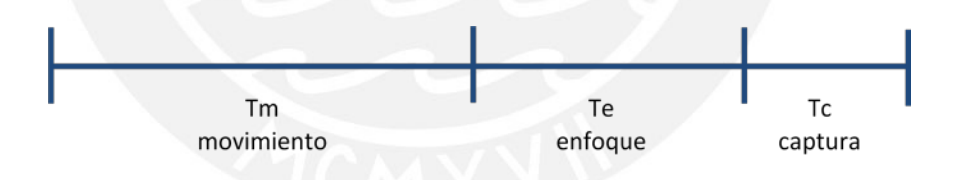

Figura 4.9 Diagrama de tiempos para el análisis automático de muestras.

El tiempo dedicado en cada etapa del diagrama de tiempos (Tm: tiempo de movimiento para el paso del motor, Te: tiempo para el enfoque de la imagen y Tc: tiempo de captura de la imagen) es independiente uno del otro, y sirve como medida para caracterizar el desempeño total del sistema en cuanto a la velocidad con que se realiza el análisis.

El ensayo que se realizó en esta sección, consiste en la evaluación de 300 campos en una muestra de TBC, para el cual, se usa una velocidad de giro de Tm = 35ms@5Vdc por paso.

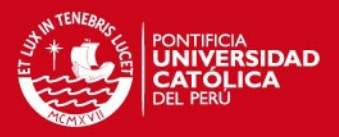

Teniendo únicamente en cuenta el tiempo dedicado al posicionamiento de la muestra, se puede realizar el barrido de 300 campos en un tiempo de aproximadamente 10.5 segundos. Para este ensayo se obtuvo una lectura de 13.25 minutos en el análisis completo de los 300 campos en la muestra. Este tiempo de análisis incluye el proceso completo de posicionamiento, enfoque y captura de imagen.

Teniendo en cuenta que el tiempo necesario para posicionarse en cada campo de la muestra suma 10.5 segundos en total, se asume que el tiempo restante está dedicado al enfoque y captura; por lo que, el tiempo promedio para ejecutar estas dos acciones es de 2.65 segundos por campo.

Como una observación adicional, se debe notar que el tiempo de enfoque (Te) es valor más fluctuante en este caso ya que depende de que tan uniforme sea la superficie de la muestra, de modo que el plano focal no fluctúe demasiado entre cada campo.

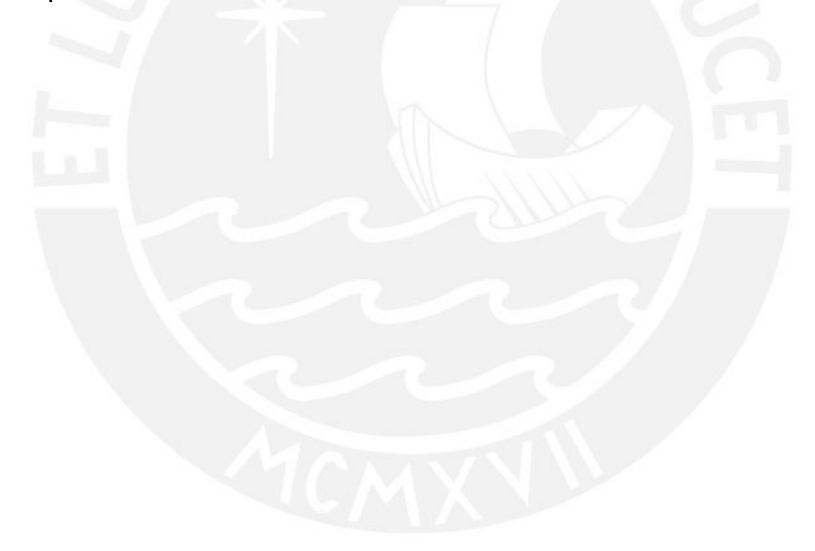

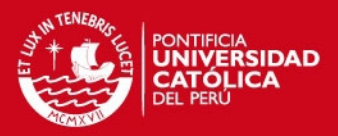

#### **CONCLUSIONES Y COMENTARIOS**

- El acondicionamiento de un microscopio óptico, no motorizado, con actuadores que permiten la manipulación de sus partes desde una PC permite además reducir tiempos de análisis (según una evaluación de 300 campos en un promedio de 13.25 minutos, en los ensayos hechos con el algoritmo de búsqueda/enfoque diseñados) comparado al tiempo de un técnico (aproximadamente 20 minutos) lo cual supone una mejora en el tiempo de análisis de la muestra.
- Como se mencionó anteriormente el tiempo que le toma a un técnico de laboratorio evaluar una muestra depende mucho de su pericia, llegando a realizarse evaluaciones en periodos de aproximadamente 7 minutos. La diferencia radica en que el técnico discrimina ciertos campos y en cambio, el sistema diseñado evalúa cada campo sin discriminar, además de obtenerse un registro de imágenes que posteriormente pueden usarse para otros propósitos como conteo de bacilos, reconstrucción de mosaicos de imágenes, etc.
- Los valores de error encontrados en el posicionamiento de la muestra alcanzan valores muy elevados, en el caso de largos recorridos para el posicionamiento, lo cual no es muy útil para propósitos de documentación de imágenes. Sin embargo, estos valores no son críticos comparados con el proceso manual realizado por los técnicos de laboratorio, ya que ellos evalúan la muestra de forma aleatoria y no se posicionan campo a campo con precisión. Por ello, el prototipo implementado podría ser usado para análisis de baciloscopía sin mayores inconvenientes.
- La implementación de una estructura mecánica permitió albergar a los motores que controlan el movimiento en los ejes coordenados X-Y de la muestra. La estructura se desliza a lo largo de un riel ubicado al lado derecho del microscopio y evita que las fajas de transmisión que unen los motores X e Y con las perillas respectivas se caigan o tensen en demasía, debido al movimiento del estativo del microscopio. Asimismo, se acopló la cámara digital al ocular derecho del microscopio, permitiendo la captura de imágenes desde la muestra a la PC, para su posterior análisis.
- La implementación de una interfaz entre los actuadores y sus respectivos controladores permiten ejecutar las acciones de control recibidas por la interfaz serial RS232, también implementado, desde el programa principal en una PC.

**SIS PUCP** 

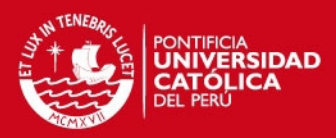

#### **RECOMENDACIONES**

- Si bien se logró cumplir con los objetivos determinados, la implementación de un sistema mecánico de acoplo menos engorroso y más robusto permitiría obtener un mejor desempeño en cuanto a la captura y control del movimiento de la platina.
- Los motores de pasos resultan ideales para este tipo de aplicaciones en las cuales la precisión es indispensable, pero se recomienda realizar un sistema de censado de la posición de la platina y/o de los pasos que ejecutan los motores a modo de obtener mayor precisión y certeza sobre los resultados obtenidos en la ejecución del modo de análisis automático.
- Para obtener resultados más confiables en los ensayos se recomienda el uso de Procesamiento de Imágenes, ya que la discriminación del error por número de pixeles no solo ofrece una mayor resolución sino que también evita las limitaciones físicas encontradas (falsos positivos en la lectura del encoder) en los ensayos del encoder acoplado al motor. Así mismo, para la medida de las dimensiones del campo de la muestra se recomienda el uso de un micrómetro ocular y un micrómetro de campo, los cuales no se pudieron adquirir ya que su importación resulto engorrosa y se contaba con un tiempo limitado.
- Para mejorar la precisión de posicionamiento se puede hacer uso de engranajes a modo de disminuir la relación de transmisión del giro entre el motor y las perillas del microscopio.
- Para uso extensivo de este tipo de sistemas adaptados a microscopios convencionales, se recomienda tener muchas más consideraciones en cuanto al consumo de potencia de los motores (control de temperatura, drivers más complejos, componentes de bajo consumo, etc.) ya que eso se ve reflejado finalmente en los costos de análisis.

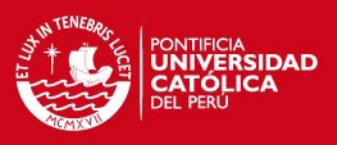

## **BIBLIOGRAFÍA**

#### [1] NIKON Company

MicroscopyU: The source for Microscope Education

[2] DOMÉNECH C., María Teresa & YUSÁ MARCO, Dolores J.

2006 *Aproximación al análisis instrumental de pigmentos Procedentes de Obras de Arte.* VALENCIA: Editorial de la UPV.

[3] WILDI, Theodore

2007 *Máquinas eléctricas y sistemas de potencia.* MÉXICO: Pearson Educación.

[4] KUO, Benjamín C.

2003 *Sistemas de control automático.* México, D.F.: Prentice Hall Hispanoamericana.

[5] GARCIA MORENO, Emilio

1999 *Automatización de procesos industriales: robótica y automática.*  VALENCIA: Servicio de Publicaciones Camino de Vera.

[6] The MICROSCOPE Depot

Fecha de la consulta: 29/05/2010

http://www.microscope-depot.com/glossary.asp

[7] Impacto de la Microscopia digital.

XXIII Congreso nacional de la SEAP, Tarragona, 16 al 19 de mayo de 2007.

[8] ALFARO FERRERES, Luis & GARCIA ROJO, Marcial

2001, *Manual de Telepatologia*

Pamplona: Sociedad Española de Anatomía Patológica.

[9] BUENO, Gloria & DORADO, Julián

2007, *Gestión, procesado y análisis de imágenes médicas* 

## **IS PUCP**

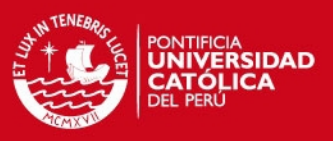

#### [10] MOTOROLA devices.

*Motorola Analog IC Device Data.*

[11] MICROCHIP Microcontrollers

Fecha de la consulta: 15/11/2010

http://www.microchip.com/en\_US/family/8bit/index.html

[11] DIGIKEY Corporation

Fecha de la consulta: 16/11/2010

http://search.digikey.com/

[11] SHINANO KENSHI Corporation

Fecha de la consulta: 16/11/2010

http://www.shinano.com/motors/stepper.html

[13] StopTBPartnership

Fecha de la consulta: 22/11/2010

http://www.stoptb.org/global/plan/

[14] Manual para el diagnostico bacteriológico de la tuberculosis. Parte I

*Organización Mundial de la Salud, 2008*

[15] Tuberculosis – Nuevos métodos diagnósticos

Fecha de la consulta: 13/03/2011

*Clínica de Tuberculosis- Hospital General de México DO.*